## 第5章 コマンドリファレンス

### 変数と定数

TNYFSC P版では-8323072~8323072の整数を扱うことができます。 (Z版では±32767) 扱える整数は、 定数 ・ 変 数・配列・関数の4種類です。

定 数 定数は、 10進と16進が用意されており、 それぞれ次の様に表現できます。

1234 &H123

実際には、 次の様に使用されます。

 $A=1234$  (1)  $B=A^6$ &HF  $\qquad \qquad (2)$ 

①の例は、 Aという変数に "1234" という値を代入しています。 ②の例は、 Aの値と0Fとの間に16進で論理積をとっています。

## 変 数

変数の表現は、 アルファベットのA~Z迄の26文字とそれに数字を加えたものです。

A A0 A1 A2 ・・・ A9 B B0 B1 B2 · · · B9 || || || || || | Z Z0 Z1 Z2 ・・・ Z9

以上286個の変数が使用できます。

<u>- - - - -</u><br>P版では、AR(31), X(300), Y(300), Z(300), U(300), M(5999)の6個の配列が使用可能です。Z版では、AR(31), X(256), Y(256), Z(256), U(256)の5種類です。

#### 関 数

関数は、 入力系のコマンドに利用されています。 例えば、 SW(), IN()は入力ポートの状態を数値として表現します。 関数は、 変数としてそのまま扱うことができます。

> A=SW(12) ·· SW(12)のポートの値をAに代入します。(1ビット入力) B=IN(0)・・・・入力ポート0~7までを1byteのパラレルデータとして読み取る。

## 演 算

演算・代入は、式により実施されます。

```
代入: A=1234
      B=|N(0)|C=&HFF00
```
#### 演算: D0=A+B D0=123+B

演算は、 前記の様に2項演算に限定されています。 演算の種類は、 加減乗除・論理和・論理積の3つがあります。

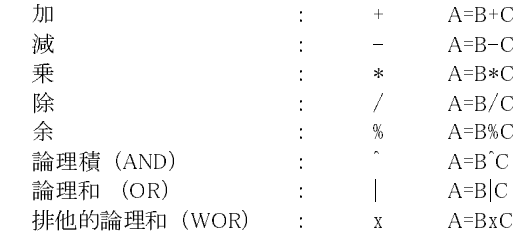

A=SW(0)^B,A=SW(0)|Bということも出来ます。

### 制御文

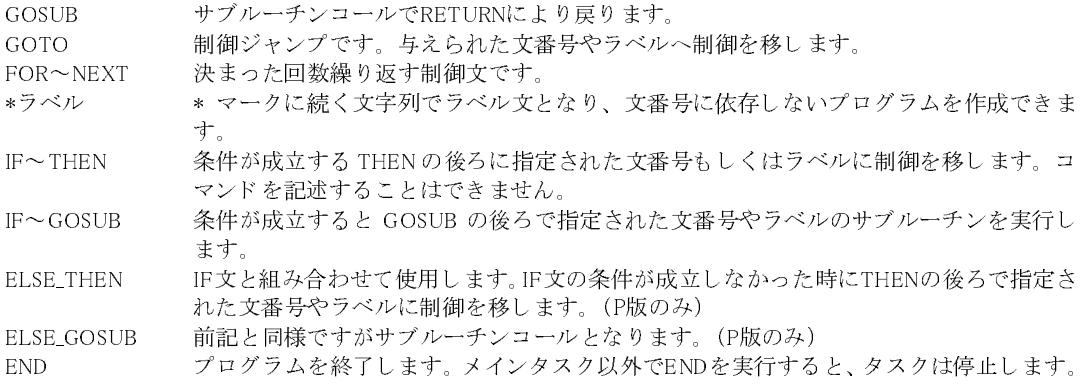

<u>—— - - - - - - - - - - - - -</u><br>MPC-816 はプログラム作成時にメッセージにより各種エラーを表示しますが、 プログラム実行中のエラーは MPC− 816の赤いLEDにて表示されます。 バッテリエラーやプログラム破壊などの致命的な場合は赤いLED点灯、 実行中 のエラーには赤いLEDが点滅します。 いずれにしてもプログラムは、 実行されませんのでパソコンに接続の上原因 を確かめて下さい。 また、 エラー表示を出力ポートに引き当てることもできます。

参照コマンド ERR\_ON

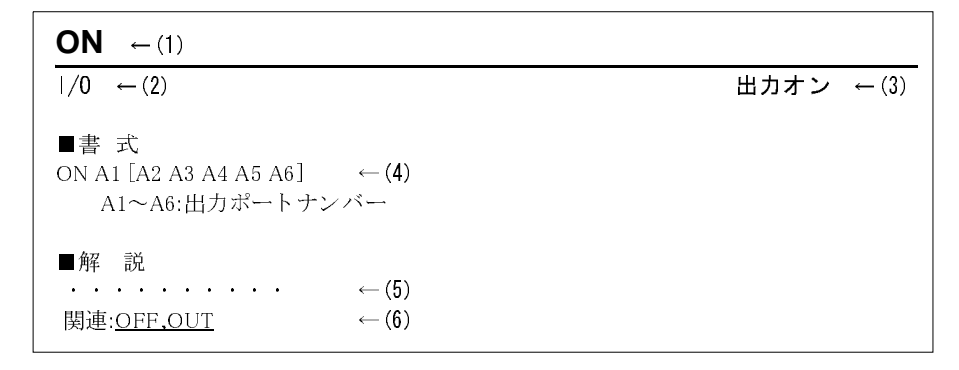

- (1) コマンド、関数の名前です。入力は大文字アルファベットで行います。
- (2) コマンド、関数の分類です。
- (3) コマンド、関数の機能です。
- (4) 引き数の与え方を表します。 []は省略可能です。引き数が複数ある場合は1つ以上のスペースで区切り ます。
- (5) コマンド、関数についての内容や使用方法を解説しています。
- (6) 関連するコマンド、関数です。

# \*ラベル<br><sup>制御文</sup>

## 制御文

■書 式

\*文字列 文字列:半角英数字12文字以下

■解 説

IF ~ THEN \*LABEL, GOSUB \*SHORI, GOTO \*SAGYO などの記述が可能です。 また、 LIST 時にも LIST \*COMMENT[Ent]とすれば指定場所よりリストする事が出来ます。 ラベル文は\*を先頭とする文字列です。

#### 文番号 \*LABEL (10文字以内)

通常のリスト表示の場合にはラベルのみ表示しますが、 FTMW より番号付でセーブされたファイルには文番号と併 せて保存されます。 そしてラベル表示は [] で囲まれます。 FTMW上の表示

> 100 \*LOOP 110 A=A+1 120 IF A=100 THEN \*LOOP

文番号付ファイルの場合

100 \*LOOP 110 A=A+1 120 IF A=100 THEN [\*LOOP]100

FTMW上でラベルを使用する時、 あらかじめラベルが行き先に存在していなければなりません。 例えば、 \*LOOPが まだ入力されていないのにGOTO \*LOOPと記述することはできません。

## **A\_START**

 $\frac{1}{2}$ 

■書 式

A\_START 0 A\_START n n : 時間 (sec) 10≦n≦137

■解 説

ASTART 0の場合 プログラミングケーブル接続時にはプログラムモードになる

ASTART nの場合 プログラミングケーブルが接続されていてもパソコン側からの呼びかけが n 秒以内に なければプログラムが実行される

MPC-816はプログラミングケーブルが接続されているとターミナルモードに、 ケーブルを抜くか、 接続せずにパワー オンすると自動的にプログラムが実行されます。ケーブルが接続されていてもA\_STARTコマンドにより一定時間経過 後にプログラムを実行することも可能です。

ASTARTで自動実行を行うときはプログラムにASTARTコマンドを追加した後1度プログラムを実行して下さい。

10 A\_START 20 20 \*LOOP 30 FOR I=0 TO 255 40 OUT I,0 50 TIME 50

ASTARTを追加したらRUNコマンドかケーブルを抜いてプログラムを実行する。 その後パワーオンリセットかリセット スイッチを押すと20秒後に自動実行。

## **ACCEL**

 $\mathcal{R}(\mathcal{M})$ 

■書 式 ACCEL n[,m,i] n : 最大スピード (pps) 200≦n≦30000(MODE 5)  $2000 \le n \le 50000$  (MODE 6) m : 加速距離 (pls) m≦5000 (省略するとm=n/10) i : オフセットスピード (pps) 0<i<1/2n

#### ■解 説

n,mでFEED 0の最大スピードと加速度を定めます。 加速距離は停止から最高スピードに到達します。 例えば、 ACCEL 4000,400 0とした場合、 加速距離は4000 パルスですから、 1~2相駆動のステップモータにて約 1回転で4000ppsに到達することになります。 これを加速度に換算すると次の様になります。

加速度 =  $\frac{1}{2 \times m}$ pps/(sec)<sup>2</sup> この場合では、 $\frac{(4000)^2}{2 \times 400}$  = 20k/(sec)<sup>2</sup> となります。  $\frac{n^2}{2 \times m}$ pps / (sec)<sup>2</sup> この場合では、  $\frac{(4000)^2}{2 \times 400}$  = 20k / (sec)<sup>2</sup>

また、最高速への到達時間は  $t = \frac{2 \times m}{m}$  で、この例では、  $\frac{2 \times 400}{1000} = 0.2 \text{ sec}$  となります。 n  $\times m$   $\rightarrow \text{D/5}$   $\rightarrow$  2×400  $\frac{\times 400}{4000} = 0.2 \text{ sec}$ 

最後の引き数 i は、 立ち上がりの最少スピードを定めます。 ステップ モータでは初速(自起動)を低く抑えすぎると振動等が発生するため、 あるパルスレート以下を出力しない様にします。 これをスピードの変化 を表したグラフにすると次の様になります。 nとmで加速度を定め、 iは最初の低速域をなくしています。 ACCEL命 令では加減速のパターンを定めると同時に、スピードも定めます。これ は、 次の式で表されます。

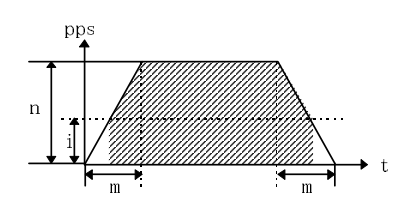

$$
\text{FEED} \wr \ddot{\downarrow} \qquad \text{FK} = \mathbf{n} \cdot \frac{\mathbf{n} \cdot \mathbf{1}}{16} \times \mathbf{k} \qquad 0 \le \mathbf{k} \le 15
$$

ACCELコマンドはRAM上に加減速テーブルを作成しますが、 演算に若干時間がかかります。 時間は指定されたパ ラメーターにより変わり、 緩やかな加減速ほど時間がかかります。 ACCELコマンドはプログラムの先頭で行い途中で MOVEや、 JUMPのスピードを変えるにはFEED、 FEDZなどを使用した方がタイムロスが少なくて済みます。

> 10 MODE 5 20 ACCEL 30000 30 \*LOOP 40 FEED 0 50 MOVE 10000, 10000<br>60 TIME 100 60 TIME 100 70 FEED 7 80 MOVE 0,0 90 GOTO \*LOOP

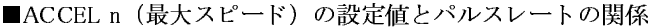

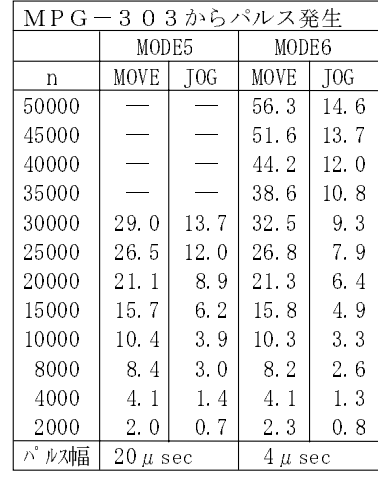

MODE 6ではn<2000の設定はできません。

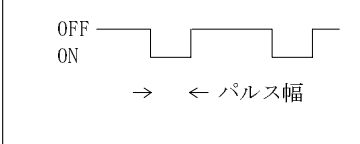

### ■極低速のパルス出力方法

MODE 5、 MODE 6のACCELコマンドの最大スピードレートnの最小値は200までですが実際にはMODE 6では 0.2kppsまでパルスレートは落ちません。 MODE 6はサーボモーターを対象に設計されており低速には弱くなってい ます。 またMODE 6はパルス幅も狭く、 ステップモーターでは動作しないものがあります。 次に極低速の出力方法 の例をいくつか紹介します。

①一般的FEEDコマンドによる方法です。

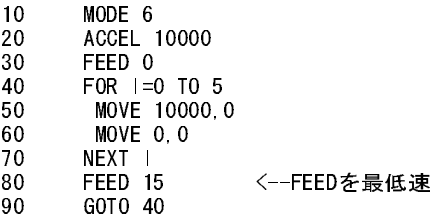

②MODEを切り替えてACCELを設定しなおしています。 MODE 5, ACCEL 200の設定にはほとんど時間がかかりませんが、 再びMODE 6, ACCEL 10000に設定するとき は時間がかかります。

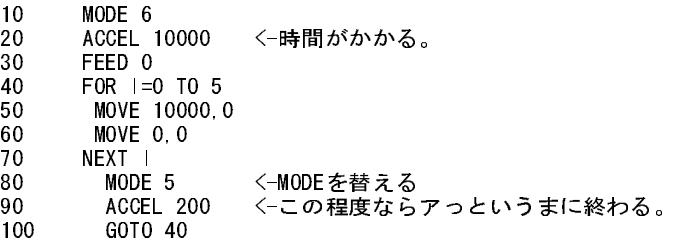

③RMOVコマンドを使って 1 パルスずつ出力する。 RMOVの後にタイマーを用いればどんなに遅いパルスも出力できます。

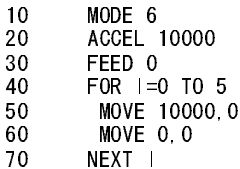

80 RMOV 1,0 <-RMOV で1発ずつ出力する 90 GOTO 80

④MODE、 ACCEL設定を変えずにスピードを落とす方法としてSFDLコマンドを用いることもできます。 これはFEED 15の値をさらに下げますが、 MODE 6ではあまり効果ありません。

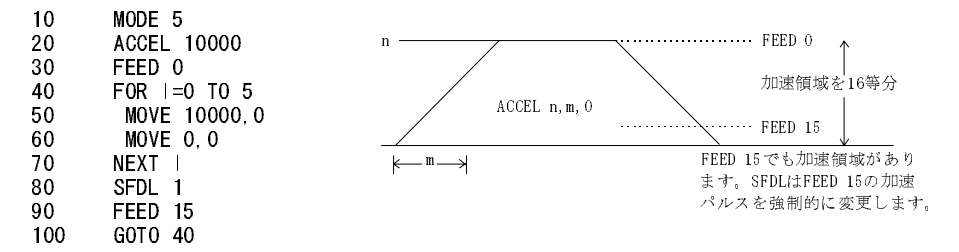

⑤PULSEコマンドで低速パルスを出力することもできます。 しかし、 このコマンドは座標管理を行えません。

※n及びmの下2桁は無効です。 精度は100毎です。 また、 FEEDのスピード値も正確なものではありません。

MPG-303初期設定順序例

PG 1 "必ず実行してください。 MODE 5 ACCEL 3000 300 100 FEED 0 D45 0 OVRUN 0

## **AD**

### MIF-816AD AD変換

### ■書 式

 $AD(n)$  n : 入力チャンネル番号 0≦n≦3

#### ■解 説

MIF-816ADのA/Dコンバータより計測データを取り出します。 0~2がJ4の28,29,30に対応します。 返される数値は、 0~4095(分解能12bit)で1mV単位です。

#### 100 V=AD(0) 110 PRINT V

ch3はDAのループバックです。 複数のタスクから同時に実行すると、 正しいデータが読めません。 排他的になるよ うにプログラムでセマフォをかけて下さい。

#### DA参照

## **AR**

■書 式

 $AR(n)$  n : AR(n)の呼び番 0≦n≦31

### ■解 説

他の変数と同様、 演算、 代入等が可能。 AR<ent>とすると配列の内容を表示します。

```
AR(0) =IN(0)AR(1) = 5PRINT AR(0)
```
AR(n)はSFTR、 SFTLコマンドでデータのシフトができます。 配列変数AR(n)とSFTRの使用例

```
10 FOR I=0 TO 7
20 AR (|)=| 70 20 AR (2) 20 AR (7)にデータを入れます。
30 NEXT I
40 '
50 *LOOP
60 PRINT AR(0),AR(1),AR(2) "AR(0)~AR(7)の内容を表示
70 PRINT AR(3),AR(4),AR(5)
80 PRINT AR(6),AR(7)
90 PRINT
100 SFTR           "右方向へ1回シフトします。<br>110 AR(0)=AR(8)        "はみ出たAR(8)(元AR(7))を
                                            "はみ出たAR(8) (元AR(7))をAR(0)に代入
120 TIME 50
130 GOTO *LOOP
140 '
>RUN
\begin{array}{ccc} 0 & 1 & 2 \\ 3 & 4 & 5 \\ 6 & 7 \end{array} (1)
3 \; 4 \; 56 7
\begin{bmatrix} 7 & 0 & 1 \\ 2 & 3 & 4 \\ 5 & 6 \end{bmatrix} (2)
2 \t3 \t456\begin{bmatrix} 6 & 7 & 0 \\ 1 & 2 & 3 \\ 4 & 5 \end{bmatrix} 3
1 \t2 \t34 5
\begin{bmatrix} 5 & 6 & 7 \\ 0 & 1 & 2 \\ 2 & 4 & 9 \end{bmatrix}0 1 2
3 \quad 4
```
SFTR,SFTL参照

## **ATAN**

■書 式

ATAN n m v n,m:変数,定数 >0 v:結果が入る変数

#### ■解 説

n、mのアークタンジェントを求めます。 (v=atan(m/n))

ATAN 10000 10000 A >PR A 4500 >ATAN 10000 17321 B0 >PR B0 6000

45°を超えたら引数を反対にして補角を計算

## **AXIS**

## パルス 単軸パルス出力ポート選択

#### ■書 式

AXIS n n : 軸番号 1≦n≦4 1:X 2:Y 3:U 4:Z

■解 説

PULSEコマンドなどの単軸のパルス発生の軸を選択します。

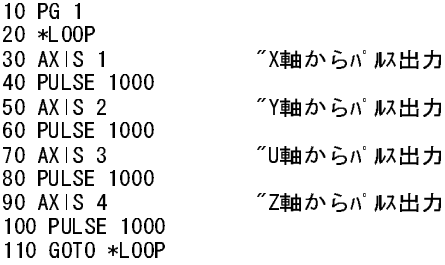

ティーチモードでのAXIS選択

 PG 1#1(X,Y,Z,U) 0 0 0 0 [XYZ,U] 5 5 ↑↑ |└AXIS 選択:スペースキー └PGボード選択:TABキー

PULSE参照

演算 しょうしょう しゅうしゃ しゅうしゅん アークタンジェント

## **BKCNT**

デバッグ BRKコマンドのパスカウント

■書 式

BKCNT n n:ブレークまでの回数 1≦n≦128

■解 説

BRKが何回目で有効になるかを規定。 次の様なプログラムでI/Oの状態がどのような状態にあるかを確認したい場 合。

```
100 FOR I=1 TO 30
110 ON 1
120 TIME 100
130 OFF 1
140 IF SW(1)=1 THEN 160
150 ON 2
160 NEXT 1
100 FOR I=1 TO 30
110 ON 1
120 TIME 100
130 OFF 1
135 BRK "BRKを挿入してデバックする。
140 IF SW(1)=1 THEN 160
150 ON 2
160 NEXT 1
BKCNT 13
RUN
```
前記の様にBKCNTを設定しBRKを挿入すると、 指定の回数で停止します。 BKCNTは通常1に設定されています。

BRK参照

## **BL\_AND**

I/O 条件出力・論理積ビットロード

■書 式 BL\_AND A1,A2,n A1,A2 : 入力ポート、 メモリー I/O、 変数、 定数 n : 出力ポート

■解 説

A1とA2をANDして結果が1であればnをONします。 結果が0ならばnをOFFします。 次のプログラムはSW(0)がオンに なった時だけ出力0をオン、 SW(1)がオフになった時だけ出力1をオンするというプログラムです。 BL\_ANDを使うと条 件分岐をせずに出力をON/OFFすることができます。

> 10 \*LOOP 20 BL\_AND SW(0),1 0 30 BL\_AND !SW(1),1 1 40 GOTO \*LOOP

前記のプログラムをIF文でかくとこんな感じ...

10 \*LOOP 20 IF SW $(0) = 1$  GOSUB  $*$ ONO 30 ELSE\_GOSUB \*OFF0 40 IF !SW(1)=1 GOSUB \*ON1 50 ELSE\_GOSUB \*OFF1

60 GOTO \*LOOP 70 \*ON0 80 ON 0 90 RETURN 100 \*OFF0 110 OFF 0 120 RETURN 130 \*ON1 140 ON 1 150 RETURN 160 \*OFF1 170 OFF 1 180 RETURN

## **BL\_OR**

I/O 条件出力・論理和ビットロード

### ■書 式 BL\_OR A1,A2,n A1,A2 : 入力ポート、 メモリー I/O、 変数、 定数 n : 出力ポート

■解 説

A1とA2のどちらかが1であればnをONし、 両方が0のときnをOFFします。

10 SETIO<br>20 BL\_OR SW(16), SW(17), 0 "SW(16)かSW(17)のどちらかがONならば出力0をON、 "両方がOFFならば出力0はOFF 30 PRINT O\_SW(0) 40 TIME 5 50 GOTO 20 >RUN 0 0 1 1

IF文で書くとこんな感じ...

10 \*LOOP 20 A=IN(2)^&H03 30 IF A<>0 THEN \*ON 40 IF A=0 THEN \*OFF 50 GOTO \*LOOP 60 \*ON 70 ON 0 80 GOTO \*LOOP 90 \*OFF 100 OFF 0 110 GOTO \*LOOP

## **BRK**

デバック しゅうしょう しゅうしゃ しゅうしゃ おおし おおし プログラムの一時停止

■書 式 BRK

#### ■解 説

プログラム中の停止箇所に挿入。 BRKによって停止したプログラムはCNTで再開します。 ※メインタスクだけにしか使えません。

#### CNT参照

## **BSY**

パルス インストリック インター MPG-303の動作状態関数 しょうしょう しょうしょう MPG-303の動作状態関数

■書 式  $BSY(n)$  n:PG番号 0≦n≦3 0 現在アクセス中のPG 1~3 PG番号

■解 説

MPG-303の動作状態を数値で返します。 引数nの値は次の意味を持ちます。

n=0 : 現在ア ク セス中のMPG を指定する。 タ ス ク0ではPGコマン ド に よ って選択さ れたMPG。 タ ス ク1~3は MPG#1、タ ス ク4~7は MPG#2、タ ス ク8~11はMPG#3と な り ます。

n=1、2、3:それぞれの番号に対応し たMPGを指定し ます。 また、 関数が返す値は次の意味を持ちます。 0: MPG動作中。ただしJOGコマンドをのぞく。

1 : MPG正常終了、 コマン ド待ち状態。

15: STOP 1または3コマンドにより減速停止。

240 : STOP 2コマンドにより急停止。

3 : OVRUN設定によ って停止。

この様に、 BSY(n)関数によりMPGの状態を監視することができます。 しかし、 JOGコマンドだけは動作中でも1をか えします。

STOP参照

## **CMND**

MPG-301 X3202コマンド実行

■書 式 CMND code code:MPGアドレスとX3202命令コード &Haaxx aa:MPGアドレス(省略時#1) xx:命令コード

#### ■解 説

MPG-301に搭載されているパルス発生IC 「X3202」 のコマンドを実行します。 参照 : 「MPG-301 製品別マニュアル」

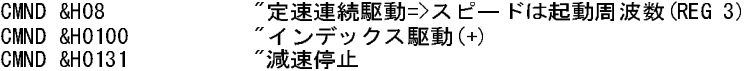

極定速モード SP4=OPEN SP5=SHORT U5に専用PLD実装する

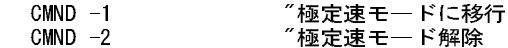

この設定は全部MPG-301に有効

REG(),REG3(),ST\_REG参照

## **CNFG#**

#### ■書 式

CNFG# A1,A2,A3 A1:モード設定 0≦A1≦7 0:NP7B1S 1:NP7B2S 2:P7B1S 3:P7B2S 4:NP8B1S 5:NP8B2S 6:P8B1S 7:P8B2S A2:パリティ選択 0≦A2≦3 0:遇パリティ XON/XOFF 有 1:奇パリティ XON/XOFF 有 2:遇パリティ XON/XOFF 無 3:奇パリティ XON/XOFF 無 A3:ボーレート選択 1≦A3≦6 0:禁止 1:19.2K 2:9600 3:4800 4:2400 5:1200 6:600 7:禁止

#### ■解 説

外部RS-232Cポートの設定を行います。 MPC-816のJ1には、 コマンド制御可能なシリアルポートSG(7),TX1(8),RX1 (9)があります。 モデム制御端子はありませんので他の機器との接続は、 3線結合として下さい。 ※19.2kは安定動作しないことがあります。

> CNFG# 4,2,2 .<br>'ノンパリ データ8ビット 1ストップビット  $\sim$  XON/OFF無し "9600bps

RS-232C わかり おおおおおおおおおおおおおおおおお かいしゃ かいしゃ 外部RS-232Cの初期化 しょうきょう かんしょう かんしょう かんしょう かんしょう

CNFG# a1 a2 a3 if a1 =  $-1$  then clr CHO : CNFG#  $-1$ a1 for mode 0:NP7B1S 1:NP7B2S 2:P7B1S 3:P7B2S 4:NP8B1S 5:NP8B2S 6:P8B1S 7:P8B2S a2 prty+xon 0:EVEN 1:ODD "XON/OFF 制御有り a2 prty+xof 2:EVEN 3:ODD a3 for baud 0:INHB 1:19.2k 2:9600 3:4800 4:2400 5:1200 6: 600 7:INHB

## **CNT**

デバッグ プログラムの再実行

#### ■書 式 CNT

## ■解 説

BRKもしくは、 トレース中の<Q>キーによる停止での再スタートに使用。 但し、 CNTはプログラムを修正すると使用で きなくなります。

### BRK参照

## **CONT**

タスク操作 さんじょう しょうしょう しんしゃ かんしょう しゅうしょく 休止プログラムの再実行

```
■書 式
CONT n[,m,l]
 n,m,l:タスク番号 
    P版 1≦n,m,l≦11
    Z版 1≦n,m,l≦7
```
### ■解 説

PAUSEの解除。 タスクnの停止を解除します。 FORKされた後PAUSEされていないタスクをCONTすることはできませ ん。 無視されます。

PAUSE,FORK,QUIT参照

## **CSW**

I/O エッジ検出

■書 式  $CSW(n)$ n:入力ポートト番号 0≦n≦255 I/O -128≦n≦-1 メモリI/O

#### ■解 説

入力ポートの読み取り。 スイッチの値が切り替わるまで関数値は返されません。 A=CSW(n)では、 nがOFF->ONのとき A=1、 nがON->OFFのとき A=0。

> 10 A=CSW(1) 20 IF A=0 THEN $\sim$ 30 IF A=1 THEN $\sim$

10行では、 1がONからOFF、 或はOFFからONに切り替わるのを待ちます。 Aに入る値は、 切り替わった後のポー ト値です。 ここでは20行、 30行でポートがONになったかOFFになったかで異なる制御をします。

## **!CSW**

I/O エッジ検出/論理反転

■書 式  $!CSW(n)$  n:入力ポート番号 0≦n≦255 I/O -128≦n≦-1 メモリI/O

■解 説

入力ポートの読み取りですが入力ポートの値が変わるまで関数値は返しません。 返す値はCSW(n)と逆で、 1が返さ れれば入力ポートがONからOFFへ、 0が返されればOFFからONになったことを意味します。 A=CSW(n)では、 nがOFF->ONのとき A=0、 nがON->OFFのとき A=1。

## **D45**

パルス しょうしょう しょうしょう しゅうしょう しゅうしゅう おおやく 移動モードの設定

### ■書 式

D45 n

- n=0:XY,ZUいずれも直線補完 n=1:XY,ZUいずれもD45移動
- n=2:XYのみD45移動、ZUは直線補完
- n=3:ZUのみD45移動、 XYは直線補完

### ■解 説

MPCのパルス発生は直線補間パルス発生が基本となっています。 この時ステップモータなどでXYテーブルを制御 すると移動方向によって大きな振動音を発生させることがあります。これは、直線補間での副軸側が指定したパルス レートより著しく遅いパルスレートとなることにより発生します。 D45 はこの様な場合に移動方向を45°と直線に分解 して副軸の低パルスレートを避けます。 この場合切り換え点で移動は一但減速停止し、 再スタートとなります。 MPC起動後のnは不定です。 プログラムで初期化して下さい。

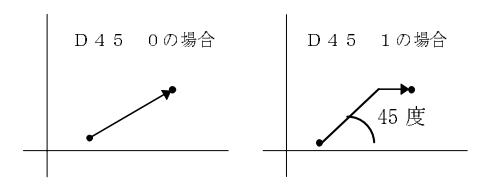

D45 0の場合 XY同時スタート・ストップ D45 1の場合 45°移動(XY同一パルスレート)後単軸移動

## **DA**

### MIF-816AD DA出力

■書 式

DA n 0≦n≦4095 (分解能12bit 0~4.095V(1mV/bit))

### ■解 説

MIF-816ADのD/Aコンバータからの出力を変更します。J4-31に出力されます。出力は1mV単位で4.095Vまで出力 出来ます。 出力電圧は、 AD(3)でモニタする事が出来ます。

### DA 1000 "1V出力

AD参照

## **DEC**

制御文 ふんしょう しょうしょう しゅうしょう かんしん かんこう かんしょう 繰り返し制御文

■書 式 FOR a1=a2 TO a3 DEC a1 a1:変数 a2,a3:変数、 定数 a2>a3

■解 説 IF THEN,GOTOで飛びだし不可

## **#DEFO**

I/O 出力ポートのシンボル定義

■書 式

#DEFO 文字列 番号 文字列:8文字以下 番号:32767以下

■解 説

#DEFSと同様の機能ですが、 有効となるのはON/OFFの引数のみです。

10 #DEFO CYL1 2 20 ON CYL1

注) #DEFO、 #DEFSともに予め数字で入力されたプログラムに対しても有効です。 プログラム終了後、 この定義文 を追加することによって、 全てのポート番号をシンボル化できます。 定義されたポートは、 シンボルでも数値でも入 力できます。 ここで定義されたシンボルが有効となるのは、 ON、 OFF及びO\_SW(n)、 ON\_AND、 OFF\_AND等出 力ポートのビット操作に関わるコマンドです。 有効な文字数は8文字迄です。 使用例は#DEFSと共通です。 ※MBK-816のエリア(40000台、 50000台)は定義できません。

#DEFS参照

## **#DEFS**

|/0 スカポートのシンボル定義

■書 式 #DEFS 文字列 番号 文字列:8文字以下 番号:32767以下

■解 説

SW(1)、SW(2)といったポート番号はプログラム保守時に意味が不鮮明となります。#DEFSはこの入力ポート番号を文 字列で表現する為の定義文です。 文字列は8文字以内です。

> 10 #DEFS SENS 1 20 IF SW (SENS1) =1 THEN  $\sim$

このポート番号の定義が有効なのは、 HSW()、 CSW()、 !HSW()、 !CSW()、 WS()、 等の入力関数のみです。

10 #DEFO SOL1 0 20 #DEFS SENS1 0 30 ON SOL1 40 WAIT SW(SENS1)=1

定義済ポート変更での注意は、 #DEFO、 #DEFSで一度定義したポート番号を変更しても 出力コマンドや入力関数 のパラメーターのポート番号は変わりません。

> LIST 0 7 はじめのプログラム 10 SETIO 20 #DEFS MSW1 -1 30 #DEFO SOL1 -1 40 ON SOL1 50 PRINT SW(MSW1) 60 OFF SOL1 70 PRINT SW(MSW1) LIST 0 10 SETIO 20 #DEFS MSW1 -2 "-1を-2に変更 30 #DEFO SOL1 -1 40 ON SOL1 50 PRINT SW(-1) "MSW1ではなく-1になる 60 OFF SOL1 70 PRINT SW(-1) > LIST 0 10 SETIO 20 #DEFS MSW1 -2 30 #DEFO SOL1 -1 40 ON SOL1 50 PRINT SW(-2) "-1を-2に変更 60 OFF SOL1 70 PRINT SW(-2) > LIST 0 10 SETIO 20 #DEFS MSW1 -2 30 #DEFO SOL1 -1 40 ON SOL1 50 PRINT SW (MSW1) 7MSW1に戻る 60 OFF SOL1 70 PRINT SW(MSW1) >

※MBK-816のエリア(40000台、 50000台)は定義できません。

#DEFO参照

## **DEF\_RST**

|/0 || リセット入力の指定

■書 式 DEF\_RST A A=&H00~&HFF ビットパターン

#### ■解 説

MPCリセット入力指定。 MPCを外部入力でリセットするためのコマンドです。 リセットとして使用出来るのは入力0~7 までの8点です。 指定の方法はビットパターンAで、与えられた入力のどれかがONになるとソフトリセットが発生しま す。 例えばDEF\_RST &H11と入力すると入力0か4のどちらかがONになるとソフトリセットします。 指定されたポートは リセットされる毎に解除されます。 このため、 DEF\_RSTコマンドはプログラム中に記述しておく必要があります。

> 10 DEF\_RST &H01  $20$  \*MAIN

## **DELETE**

編集 みんちょう おおし おおし おおし おおし おおし おおおし ブロック単位で削除

■書 式

DELETE n,m n,m:存在する文番号  $0 \leq n$ .m $\leq$ 32766

■解 説

削除する範囲を指定します。 文番号nよりmまでを削除します。 ある行より後を全て削除したい場合には、 次の様に すると有効です。

> 32766 END DELETE 100 32766

この様に32766にダミーの行を入力しておいて削除します。 また、 次の様にもできます。

>TAIL 5000 >DELETE 100 5000

ここではTAILコマンドで最終行を調べ、 これにより全消去を実施しています。

#### **#DI**

タスク操作 タスクの停止 ちょうしょう かんしょう かんしょう かんこう マルチタスクの停止

## ■書 式

#DI

#### ■解 説

マルチタスクを発生させるタイマー割り込みを停止し、 他のタスクを実行しません。 マルチタスクへの復帰は、 #EIを 実行します。 #DI実行後、TIME、SW()、FORK等タイマー、マルチタスク関係のコマンドを実行すると割り込み禁 止は自動的に解除されます。 INPUT文ではキャラクターが入っていないとやはりディスパッチしてしまいます。 #DIを 有効に使うにはHSWや演算のみを使い、 タイマーやマルチタスク関係のコマンドを一切入れないことです。

#### #EI参照

**E**

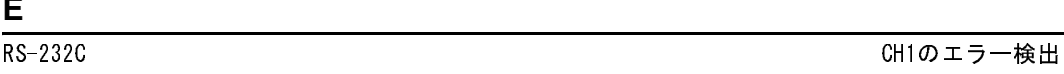

■書 式  $E(n)$  $n=0$ 

■解 説

P版ではRS-232C CH1のエラーを関数E(0)により知ることができます。 これは外部装置との接続やON/OFFで発生 するノイズキャラクターを検出し排除する場合に有効です。

戻り値 0: エラー無し

1: パリティーエラー

2: フレーミングエラー

エラー発生の場合は、 CNFG#で初期化します。 一週間に一度程度のRS-232Cエラーは自然に発生することも 考えられますが毎日の様に発生すればそれは、 ハード的に問題があります。

## **#EI**

■書 式 #EI

■解 説

#DIによって停止されていたマルチタスクを再開します。

#DI参照

## **ELSE\_GOSUB**

制御文 スポット こうしょう しょうしょう しょうしょう しょうしょう あいしゃ あいしゃ あいしゃ おおし しょうかい しょうしゅう しょうしゅう しょうしょう

■書 式 ELSE\_GOSUB n nはラベルまたは文番号

■解 説

IF文条件結果はその直後の行まで保存されています。(GOSUB中の実行によっても破壊されません)また、GOSUB によってRETURNした場合には、条件結果がスタックに積まれているため結果は破壊されず再利用することができま す。

> 100 IF A=1 GOSUB \*JOB1 110 ELSE\_GOSUB \*JOB2 (略) 200 \*JOB1 210 RETURN 300 \*JOB2 310 RETURN

上記の例では、A=1の判断によって\*JOB1か\*JOB2のいずれかが実行され、\*JOB1を実行した場合は\*JOB2が実行 されることはありません。

IF参照

## **ELSE\_THEN**

制御文 IF文でのELSE制御 IF文化のELSE制御

■書 式 ELSE\_THEN n nはラベルまたは文番号

IF参照

タスク操作 さんじょう しょうしょう かんしゃ かんしゃ マルチタスクの再開

## **END**

制御文 しょうしょう しゅうしょう しゅうしょう かんしゅう かんこう プログラム終了

#### ■書 式 END

### ■解 説

プログラムの終了。 各タスクの終了後には、 必ず入力して下さい。 END行がみつからないと下の行を次々と実行し ます。 ENDはタスクの停止も意味しています。 メインタスク以外でプログラムの実行停止する場合はEND文が有効で す。

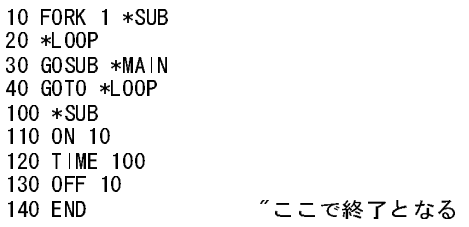

## **ERASE**

メンテナンス MPC-816初期化 かんしょう しょうしょう しょうしょう しゅうしょう MPC-816初期化

#### ■書 式 ERASE

#### ■解 説

フラッシュ ROM(FROM)のプログラムをクリアーします。 プログラム編集後のRUN、 またはFWRITEによりFROMに書 き込まれたプログラムをクリアーします。 初期化コマンド 「MPCINIT」 は FROM のプログラムはクリアーしません。 MPCINITをしてSRAMのプログラムを消去しても、 次のパワーオン時にFROMに書き込まれたプログラムを展開しま す。 全てのデータをクリアーする場合は 「MPCINIT」 「ERASE」 を連続して実行します。

> 10 FOR I=0 TO 7 20 ON I 30 TIME 10 40 OFF I 50 TIME 10 60 NEXT I >RUN Programming the FLASH ROM \*++++++++ "FROMに書き込み >MPCINIT "SRAMの初期化 >ERASE "FROMプログラムクリアー \* "ERASEマーク >

MPCINIT参照

## **ERR\_ON**

### I/O スタイン アンディー アンプログラム停止時のエラー表示

### ■書 式

ERR\_ON A A:出力ポート番号

### ■解 説

MPCのプログラム停止時のエラー表示。 プログラムの実行中に致命的なエラーが発生した場合に指定した出力ポ ートをONにします。 これは「PG IS OVRUN」、 「RS-232C ERR」等のエラー発生時に外部にインタプリタが停止した ことを知らせる機能です。 ターミナル接続中にはコンソールへのメッセージ表示がありますが、 自動実行中はインタ プリタがただ停止するのみで外見としては何が発生しているのか不明です。 このコマンドで出力ポートを指定してお くと、 MPC停止を外部で知る事ができます。 ERR\_ONが指定されていないとMPCの上の赤いLEDが一秒間隔で 点滅します。 この指定はリセット毎にクリアされてしまうので、 プログラム中に記述しておく必要があります。 エラー発 生後エラー内容を確認するにはただちにターミナルを接続してMONコマンドを実行します。 電源を入れ直して再実 行したり、 RUNをかけると、 このデータは失われてしまいます。

#### ■ERR\_ONコマンド使用上の注意

ERR\_ONコマンドを用いた場合はタスク0をENDで停止しないで下さい。 タスク0を停止すると監視プログラムが動作 せず、 エラー発生時に出力出来なくなります。

> SETIO ERR\_ON 8 "エラーが発生するとON 8される様に設定 FORK 1,\*TASK1 FORK 4,\*TASK2 \*LOOP0 TIME 5 GOTO \*LOOP0 "ENDでタスク0を終了させない \*TASK1 MODE 5 ACCEL 30000,1000 OVRUN &H00FF \*LOOP1 RMOV 100000,100000 TIME 50 RMOV -100000,-100000 TIME 50 GOTO \*LOOP1 \*TASK2 MODE 6 ACCEL 50000,1000 OVRUN &H00FF \*LOOP2 RMOV 100000,100000 TIME 50 RMOV -100000,-100000 TIME 50 GOTO \*LOOP2

## **FEDD**

パルス しょうしょう しゅうしゅう しゅうしゅう しゅうしゅう ゲートモーション下降スピード

■書 式 FEDD n  $0 ≤ n ≤ 15$ 

#### ■解 説

ゲートモーションには、 Z軸の上昇と下降がありますが下降はワークの装着等に使用される為、 上昇スピードより遅く 動作する必要があります。 そのため、 下降時のみ別にスピード設定ができます。 尚、 FEDDはFEDZより優先順位 が低い為FEDZの後に実行されます。 FEDZはFEDDの値を自分の値と同一に設定します。 これは、 FEDDの設定 忘れを避ける為です。

## **FEDH**

## **パルス インストランス こうしょう しょうしょう しゅうしょう しゅうしょう そうしょう HOME時のスピード設定**

■書 式

FEDH n  $0 \le n \le 15$ 

#### ■解 説

HOME命令で実行される相対移動のスピードを設定します。 この値は、 リセットによって8に設定されます。

## **FEDZ**

■書 式 FEDZ n  $0 \le n \le 15$  (PG  $1 \sim 3$ )  $0 \le n \le 63$  (PG -1)

■解 説

U、 Z軸のスピードを選択します。

FEED参照

## **FEED**

### パルス MOVE、RMOVのスピード設定 MOVE、RMOVのスピード設定

■書 式 FEED n  $0 \le n \le 15$  (PG  $1 \sim 3$ )  $0 \le n \le 63$  (PG -1) 0が最高速度

■解 説

ACCELによって作られた加減速テーブルでどこまで加速するかを選択するコマンドです。 通常ACCELによって最 大使用レートを定め、 プログラム実行中にスピードを変更する場合にFEED等を用います。 FEEDはACCELと異なり 瞬時に作業を終了します。 nで指定されるスピードについてはACCELコマンドを参照して下さい。

**パルス マンスパート こうしょう こうしょう こうしょう アイス こうしょう こうしょう こうきょう** アイバンス こうしょう

- FEED X, Y軸のスピードを定めます。
- FEDZ U,Z軸のスピードを定めます。
- FEDD JUMPでの下降移動のスピードを定めます。FEDDはFEDZの後に指定します。
- FEDH 原点復帰コマンド実行中の原点よりの退避移動に対して有効です。

退避移動についてはHOMEを参照して下さい。

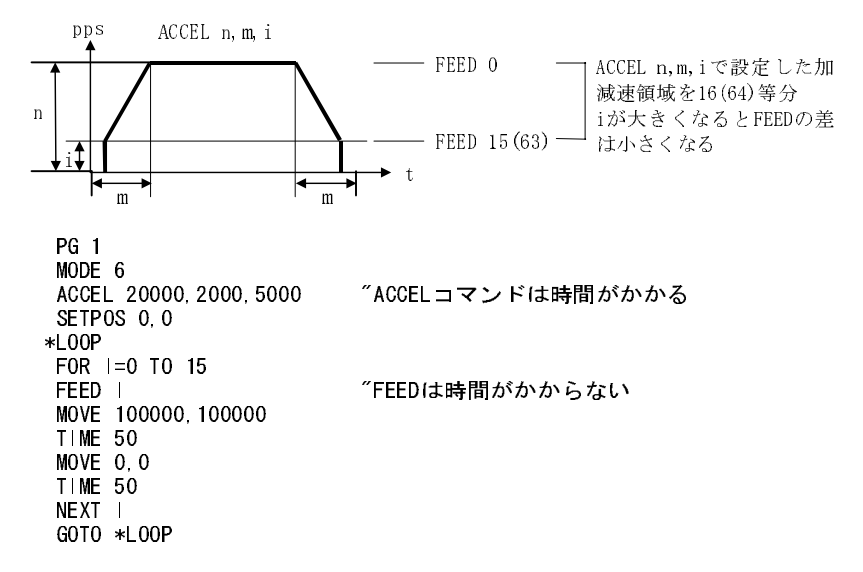

#### ■HOME後のFEEDについての注意

HOMEコマンド実行後はFEEDを再設定してください。 HOMEコマンドの退避移動のスピードを設定するコマンドとし てFEDHがあります。 HOMEを実行するとFEEDの値はFEDHの値になります。 次の様にACCEL設定後にFEED 0と してもHOMEコマンドを実行したあとのMOVEやROMVのスピード(FEED)はFEDHの値になります。 FEDHは初期状 態で8ですから、 HOMEの前にFEED 0とプログラムしてもHOMEを実行したあとはFEED 8になってしまいます。

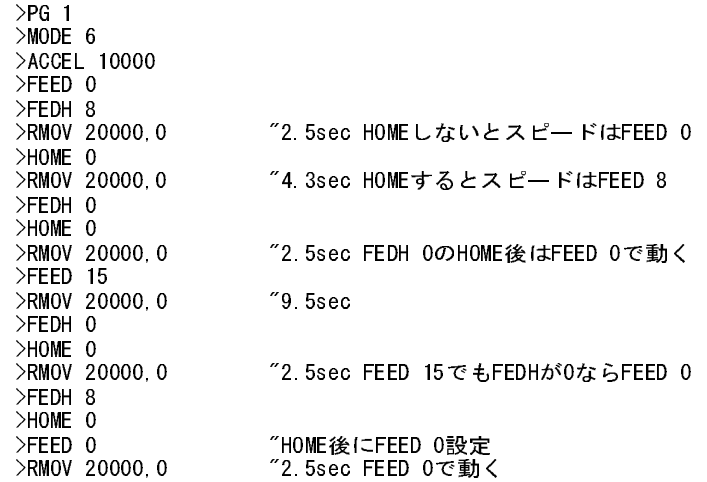

ACCEL,PG参照

## **FIND#**

RS-232C 文字の検索/RS-232C CH1

■書 式 FIND# n 0≦n≦&H7F (アスキーコード)

#### ■解 説

nというASCIIコードを得るまで文字を読み捨てます。指定された文字は読み捨てません。バッファの先頭となります。 AR()にデータを格納する場合、 「A」という文字を先頭にするという条件が入ると次の様に記述できます。

> 10 CNFG# 2,0,2 20 FIND# 65  $25 \t1=1$ 30 A=GET#(0) 40 IF A=13 THEN 1000 50 AR(1)=A 60  $|1=|+1|$ 70 GOTO 30 1000 END

ここでは、 CRコードが入力されると文字の取得を停止します。 この様にTNYFSCでは、 キャラクタを文字コード(数値 )で扱う事によって文字列の処理を可能にしています。

### **FOR**

制御文 ふんこう しょうしょう しゅうしょう かんしゅん かんこうしゅん 繰り返し ループ

■書 式 加算 FOR a1=a2 TO a3 NEXT a1 a1:変数 a2,a3:変数、 定数 a2<a3 減算 FOR a1=a2 TO a3 DEC a1 a1:変数 a2,a3:変数、 定数 a2>a3 ■解 説 \*LOOP FOR I=0 TO 7 ON I TIME 10 NEXT I ' FOR I=7 TO 0 OFF I TIME 10 DEC | GOTO \*LOOP FOR~NEXT/DECの途中からはGOTO、 IF THENでは抜けられません  $10 J=0$ 20 \*LOOP 30 FOR I=0 TO 10

40 IF I=5 THEN \*PASS 50 NEXT I 60 \*PASS 70 J=J+1 80 PRINT J 90 GOTO \*LOOP >RUN 1 2 (略) 149 150 # 30 !! Out of Range

引き数にX(n)等の配列は使えません。変数・定数にして与えてください。 ①のようなタイプはエラーにはなりません が無効になります。 ②の場合は、 動作しました。

> ① 10 FOR X(1)=1 TO 10 20 PRINT X(1) 30 NEXT X(1) ② 5  $X(1)=5$ <br>10 FOR  $|=1$ 10 FOR  $|=1$  TO X(1)<br>20 PRINT I 20 PRINT I<br>30 NEXT I NEXT I

## **FORK**

タスク操作 タスクの起動 タスクの起動

■書 式 FORK n,m n:タスク番号 1≦n≦11 m:文番号、 またはラベル

■解 説

FORK文で起動されたプログラムは並列処理で実行されます。 実行されているタスクをPAUSEやQUITしても出力や メモリーは初期化されません。 また、 タスクの状態は関数タスクで参照する事ができます。

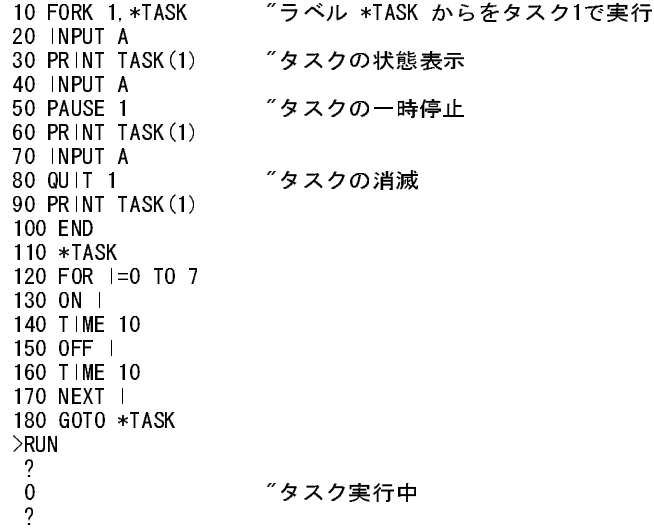

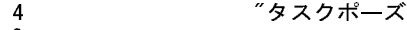

### 7 "タスク消滅

※すでにFORKされているタスクをまたFORKするとそのタスク は最初から実行されます。

10 \*LOOP 20 FORK 1,\*TASK1 30 TIME 50 40 GOTO \*LOOP 50 \*TASK1 60 FOR I=0 TO 100 70 PRINT I 80 TIME 10 90 NEXT I 100 GOTO \*TASK1 RUN 0 1 2 3 4 0 7FORKでタスク1は最初に戻る 1 2

QUIT,CONT,PAUSE参照

?

### **FREE**

#### 編集 まんしょう おおし おおし おおし おおし おおし おおおし プログラム残量表示

■書 式

FREE

#### ■解 説

プログラムエリアの空き量をステップ数で表示します。 NEW実行後、 この量は最大書き込みステップ数となります。

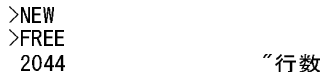

## **FWRITE**

メンテナンス マンディング しょうしょう しょうしょう しょうしょう アンジュ ROM書込

■書 式 FWRITE

#### ■解 説

フラッシュ ROMへプログラムを書き込みます。 RUNと同様の書込み動作ですが、 プログラムを実行しません。

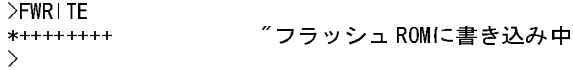

### RUN参照

### **GET#**

RS-232C 1文字入力関数/CH1

■書 式  $GET#(0)$ 

■解 説

RS-232C CH1のバッファより1byte取り出して関数値をそのキャラクタのASCII値として与えます。 入力があるまで待 ちます。

例) CH1に外部ターミナルを接続し、 次のプログラムを実行しターミナルで'A'のコードを出力 (Aキーを押す) すると 次の様に表示されます。

> 10 CNFG# 2,0,2 20 PRINT GET#(0) 30 GOTO 10 65 65 65

ここで、 65は'A'=&H41のバイナリ値です。

100 FOR I=1 TO 10 110 AR $($ |  $)=$  GET# $(0)$ 120 NEXT I

このプログラムは、 AR() に次々とバッファの先頭からデータを取り込んでセットしていきます。 点データを使用する (X(n)を配列変数として扱う)場合は

> 100 FOR I=1 TO 10 110  $X(1) = GET#(0)$ 120 NEXT I

となります。 前記がGET#(0)の使用方法ですが、 うまく動作しない場合は最初のプログラムPRINT GET#(0)によって 外部のデータがきちんと入力されているかどうかテストして下さい。 尚、ターミナルが用意できない場合はJ1の8と9を ショートしてPUT#によって入力にキャラクタを与えて下さい。

※CNFG#でXON/OFFを有効にする と &H13、 &H11は とれません。 ※RS-232Cのバッファは64byteです。

■GET#、GETN#の弱点

3byteの演算を確保するために乗除ルーチンの中で割り込みが禁止されています。 このため演算をしながらの通信 はきわめて不得意です。 下のMASTERのプログラムではタイムアウトカウントダウンやIF文の演算もありますが何より まずいのは一文字受け取る毎にPRINT文で表示しています。PRINT文自体は問題がないのですが数値に展開する ために相当の計算を内部で実施しています。 このため割り込み禁止が多くなりすぎ、 SLAVEのプログラムの様に連 続でキャラクタが送出されている状況下では読みこぼしてしまいます。 これを避けるにはMASTER1/MASTER2の様 に通信中によけいなことをしない様にするか、 通信速度をおとすしかありません。 2400bpsでは問題にならない様で す。 スレーブ側のキャラクタ送出にタイマも入れても良いです。 これと関連するする問題として、 GETN#()もキャラク タがおくられている時に実行すると読みこぼしをおこします。 これは GETN# が計算をしながら動作しているためで す。これも通信中はRS()関数で様子をチェックしてからスタートすべきです。この問題をシステム側から改善するため には、 演算の大幅な見直しが必要となること、 また完全リエントラントな3byte乗除を8ビットマイコンの上で実行する とかなり低速になるという恐れもあります。 たいへん申し訳ありませんが、 MPC-816のRS-232Cの受信については配 慮をして使用するということでお願いします。

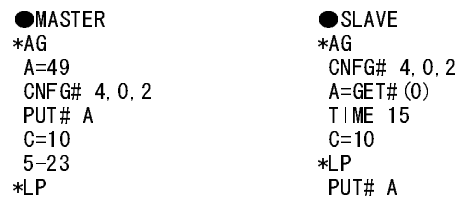

 $GOSUB *GT$   $C=C-1$ C=C-1 IF C>0 THEN \*LP IF C>0 THEN \*LP TIME 10 TIME 100 GOTO \*AG GOTO \*AG \*GT T1=100 \*GT1 IF RS(1)>0 THEN \*GT9  $T1 = T1 - 1$  TIME 1 IF T1>0 THEN \*GT1 GOTO \*RSE \*GT9 A8=GET#(0) PRINT T1,RS(1),A8 IF A<>A8 THEN \*RSE **RETURN**  \*RSE  $PRINT$  STR  $(-1)$  PRINT T1,RS(1),A8 END ●MASTER1 ●MASTER2  $*AG$   $*AG$  $A=49$   $A=49$  CNFG# 4,0,2 CNFG# 4,0,2 PUT# A C=10 C=10 WAIT  $RS(1) = 10$  \*LP \*LP GOSUB \*GT  $GOSUB *GT$   $C=C-1$  $C=C-1$  IF  $C>0$  THEN  $*LP$ IF C>0 THEN \*LP PRINT A TIME 100 TIME 10 GOTO \*AG GOTO \*AG \*GT \*GT  $T1=100$ \*GT1 T1=100 IF  $RS(1) > 0$  THEN  $*GT9$   $*GT1$ T1=T1-1 IF RS(1) >0 THEN  $*GT9$ TIME 1 T1=T1-1  $IF T1>0$  THEN  $*GT1$  TIME 1<br>GOTO  $*RSE$  IF T1> GOTO \*RSE IF T1>0 THEN \*GT1  $GOTO *RSE$ <br>\*GT9  $AB = GET#(0)$ PRINT T1,RS(1),A8 A8=GET#(0)<br>IF A◇A8 THEN \*RSE IF A◇A8 T IF A◇A8 THEN \*RSE IF A◇A8 THEN \*RSE<br>RETURN **RETURN** \*RSE \*RSE PRINT STR(-1) PRINT STR(-1)<br>PRINT T1, RS(1), A8 PRINT T1, RS(1 PRINT T1, RS(1), A8

## **GET**

■書 式  $GET(0)$ 

■解 説

RS-232C CH0(プログラムポート)に適応される他はGET#(0)と全く同等機能です。

END END

RS-232C 2000 - 2000 - 2000 - 2000 - 2000 - 2000 - 2000 - 2000 - 2000 - 2000 - 2000 - 2000 - 2000 - 2000 - 2000 - 2000 - 2000 - 2000 - 2000 - 2000 - 2000 - 2000 - 2000 - 2000 - 2000 - 20

## **GETN#**

RS-232C 数字列の読み込み/CH1

■書 式

GETN# A A:変数名

#### ■解 説

RS-232C CH1のバッファより数字列を取り出し、 その値を変数に返します。 最初の文字が数字、 数字記号でない と0を返します。 その場合、 バッファの内容は減りません。 数字以外の文字に出会うとを処理を終了します。 その場 合のデリミタはバッファにのこります。 GETN#は実行中に割り込み禁止の時間があります。 このため連続的に数値を 読み取る場合には次の配慮が必要となります。

> 10 GETN# A0 20 SKPSP# "┐GET#の割込み禁止により 30 GETN# B0  $^{-1}$  データがバッファに入らないことがある 40 SKIP# &H0D

このプログラムでは、 20及び30が正常に動作しない事があります。 対策としてはTIMEもしくはRS(1)など次の様に組 み合わせます。

> 10 WAIT RS(1)>2 "キャラクタが入ってくるのを検出 - 20 TIME 10 7通信が一段落するのを待つ 30 GETN# A0 40 SKPSP# ―― "┐Gバッファの中のデータを読むので 50 GETN# B0 = = <sup>"→</sup> 割り込み禁止の影響なし 60 SKIP# &H0D

INPUT#参照

## **GOSUB**

制御文 しょうしょう しゅうしゃ しゅうしょう しゅうしゅん かんしゅう サブルーチンコール

■書 式 GOSUB n n:文番号またはラベル

■解 説

指定の文番号(ラベル)の所へサブルーチンジャンプします。 サブルーチンコールの為、 RETURN文により戻る事が 出来ます。

> 10 GOSUB 100 20 ON 3 30 END 100 ON 4 110 RETURN

この例では、 100、 110のプログラムがサブルーチンとなっています。 10でサブルーチン100に移り、 110のリターン文 で戻り20番を実行しています。 この様に、 サブルーチンはまとまった単位を再利用するのに適しています。 GOSUB は必ずRETURNで返して下さい。 ネストが深くなりすぎるとエラーになります。

> 10 GOSUB 10 >RUN # 10 !! Stack Overflow

RETURN参照

## **GOTO**

制御文 さんじょう おおし おおし おおし おおし おおし おおおく 指定の文番号へジャンプ

■書 式 GOTO n n:文番号またはラベル

### ■解 説

指定の文番号(ラベル)のところへジャンプします。 ※GOTO文は指定の文番号を検索する為、 実行スピードは最初の1回が遅くなります。 2回目以降は、 検索の結果 を覚えており他のコマンドと同じスピードで実行されます。 (GOSUB、 IF~THEN~, IF~GOSUB~も同様)

IF,GOSUB参照

## **HCSW**

I/O CSW(n)の高速読み取り

■書 式  $HCSW(n)$ n:ポート番号 0≦n≦255

■解 説

入力ポート読み込み。 CSW(n)が5msecのタイマーをとって検出するのに対してHCSW(n)はタイマーがありません。 従って、 高速で入力の変化を検出します。 チャタリング、 ノイズの多い環境での使用には適しません。

## **HOM**

パルス しょうしょう しゅうしょう しゅうしゅん しゅうしゅん しゅうしゅん 原点へ移動

#### ■書 式 HOM

### ■解 説

4軸ロボット、 或はX,Y,Z等のZ軸を含んだロボットを製作された場合に、 移動点から安全に原点に退避するコマンド です。 実際には、

#### MOVZ 0 MOVE 0 0 0

を連続して実行し、 Z軸上昇,X,Y,U移動というシーケンスとなっています。

## **HOME**

パルス しょうしょう しょうしょう しょうしょう しんしゅう しゅうしゅん メント XY原点復帰

■書 式 HOME n,x,y n:XS1~YS2までのセンターパターン x,y:退避移動量

#### ■解 説

X,Y軸の原点復帰を実施します。 x,yの値は原点復帰に先立つ退 避移動量です。 そのスピードはFEDHによって決められます。 デ フォルトは8です。 X,Yを略すと以前の値が使用されます。 nはビッ トごとに次の意味を持ちます。

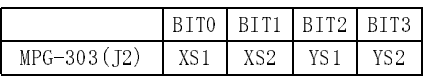

例えば、 XS1が1、 YS1が1になった時原点復帰が成立するには次の様にします。

HOME 5 0 0

ノーマルオンでセンサ検出にオフになる様なセンサが4つの場合は次の様にします。

HOME 0 0 0

原点復帰の方向と速度を決めるのはSHOMコマンドです。

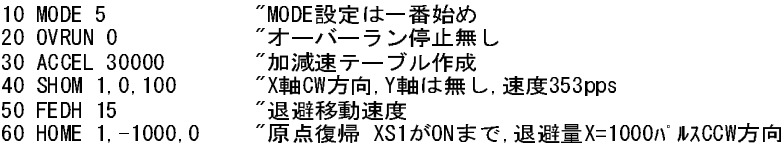

■HOMEコマンド実行時の座標について HOME中にターミナルから<Ctrl>+<A>で停止をかけると退避量が座標置として残ります。

> >HOME &HF 500 500 "退避量500パルスでX,Y軸の原点復帰 "<CTRL>+<A>で停止する TASK 0 # 30 "TEACH MODEで見ると... PG 1#1(X,Y,Z,U) 500 500 500 500 [XYZ,U] 400 400 "退避量が座標値になる

HOMEが正常に完了したときやSTOPコマンドで停止したときは座標値は0になります。

>HOME 0 500 500 "正常完了のHOME T PG 1#1(X,Y,Z,U) 0 0 500 500 [XYZ,U] 400 400 10 HOME &H000F,500,500 FORK 1,10 "文番号10をタスク1で実行 >STOP 1 "タスク0から強制停止  $>1$ PG 1#1(X,Y,Z,U) 0 0 0 0 [XYZ,U] 400 400

■省略可能なパラメーターについて

HOMEコマンドの第2(X軸退避量)、第3(Y軸退避量)パラメータは省略可能ですが、その場合は以前に設定された 数値が有効になります。 プログラム中で省略してしまうと、 そのうちにどの様な設定がされているのか判らなくなった り、 RAM化けをおこして設定値が変わったりしたときプログラムが正常に動作しなくなったりします。 HOMEマンドに 限らず省略可能なパラメーターでもプログラムには全部記述しておきましょう。

> HOME 1,500,500 "ダイレクトコマンドで設定した値が有効 >100 HOME 1 "プログラム中に書いておかないとそのうちわからなくなる。 "ボードを交換したりRAM化けを起こしたら期待通りに動作しなくなる。

#### ■PG-1 の と き

PG -1でMIF-816からパルス発生する場合の原点センサーはMIF-816のI/Oポート (SW(16)~SW(19)) へ接続しま す。 このポートに原点センサー以外は接続しないで下さい。

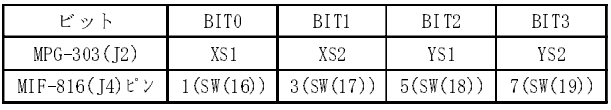

SHOM参照

## **HOMZ**

パルス スポックス こうしょう こうしょう しょうしょう しゅうしょう こうしょう こうしょう こうしょう こうしょう こうしょう

■書 式  $HOMZ$  n[,z,u] n:US1~ZS2までのセンサーパターン z,u:退避移動量

#### ■解 説

HOMZコマンドの実行後の座標値 ①U軸のみの原点復帰

> >SETP 0,-500,-500 "現在点の座標値設定 >STPZU 0,-500,-500 PG 1#1(X, Y, Z, U) -500 -500 -500 -500 [XYZ, U] 100 100 ″TEACHモードで確認 >SHMZ 1, 0, 1000 7 原点復帰 U CW Z: 無し スピード: 1000 )HOMZ 1,0,-20 ″原点復帰 US1=ON 退避移動量:Z=0,U=-200<br>PG 1#1(X,Y,Z,U) −500 −500 0 0 [XYZ,U] 100 100 ˝TEACHモ—ドで実行後の座標確認 PG 1#1(X, Y, Z, U) -500 -500 0 0 [XYZ, U] 100 100

②Z軸のみの原点復帰

>SETP 0,-500,-500 >STPZU 0,-500,-500 PG 1#1(X,Y,Z,U) -500 -500 -500 -500 [XYZ,U] 100 100 >SHMZ 0,4,1000 "原点復帰 U:無し Z:CW スピード:1000 >HOMZ 4,-200,0 "原点復帰 ZS1=ON 退避移動量:Z=-200,U=0 PG 1#1(X,Y,Z,U) 0 0 0 0 [XYZ,U] 100 100 "TEACHモードで実行後の座標確認

③U,Z同時に原点復帰

>SETP 0,-500,-500 >STPZU 0,-500,-500 PG 1#1(X,Y,Z,U) -500 -500 -500 -500 [XYZ,U] 100 100 )SHMZ 1,4,1000 "原点復帰 U:CW Z:CW スピード:1000<br>>HOMZ 5.-200.-200 "原点復帰 US1.ZS1=ON 退避移動量:Z: >HOMZ 5,-200,-200 "原点復帰 US1,ZS1=ON 退避移動量:Z=-200,U=-200 PG 1#1(X,Y,Z,U) -500 -500 0 0 [XYZ,U] 100 100 "TEACHモードで実行後の座標確認

これら3パターンの原点復帰ではいずれも実行後のU、Zの座標値は0になります。Z軸のみの原点復帰ではX,Yの座 標値も0になります。 SHMZの原点復帰方向のU,Zのパラメーターの位置とHOMZの退避移動量のパラメーターの位 置が反対です。 注意して下さい。

SHMZ参照

## **HPT**

## ■書 式

 $HPT(n)$  0≦n≦8 n=0:パラレル入力 n=1~8:ビット入力

#### ■解 説

MPG-303の原点入力の状態を知らせます。例えば、PRINT HPT(0)として0が返されればXS~ZSまで全てOFFの状態で す。 nが0の場合はパラレルデータとして扱われますが1~8 の値をセットすれば XS ~ ZS の値をそれぞれ単独で見る事 ができます。

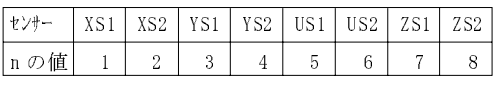

### PRINT HPT(1), HPT(2) 1 0

であればXS1がON、 XS2がOFFの状態です。 HPT(n)は実行されたタスクに対応するMPG-303の原点入力を返しま すが、 MPG-303動作中に使用することはできません。 パルス発生するタスクと別にHPT(n)を使用する場合はパルス 発生やACCELコマンドと同時に動作しない様にインターロックをとって下さい。

## **HSW**

I/O SW(n)の高速読みとり

■書 式  $HSW(n)$  n:ポートナンバー 0≦n≦255 I/O -128≦n≦-1 メモリー I/O

### ■解 説

SW(n)はポートの値を2度読みし信号が安定しているとそれを確定として、 チャタリングなどによる誤判定を防止して いますが、 HSW(n)は実行された時のポート値をそのまま返します。 ノイズの多い入力には使用しないで下さい。 HSWの多用は結果的にタクスの切り替えがひどく遅くなります。

#### 10 A=HSW(0) 20 GOTO 10

という様なプログラムを2つFORKすれば 1 タスクの能力は本来の1/2、 12本FORKすれば1/12になります。 HSW(n) は特定のタスクでどうしても速く信号をひろいたい場合や、 シングルタスクで使用する場合にして下さい。

### SW,!HSW参照

## **!HSW**

I/O インプリング インディア インディア しょうしょう しょうしょう HSW (n) の論理反転

■書 式  $!HSW(n)$  n:ポートナンバー 0≦n≦255 I/O -128≦n≦-1 メモリー I/O

#### ■解 説

HSW(n)の反転理論です。 入力ポートオン時に0、 オフ時に1を返します。

SW,HSW参照

## **HWS0**

I/O スカタイミング待ち関数 しんしょう しょうしょう しんしょう スカタイミング待ち関数

■書 式  $HWSO(n)$  $HWS1(n)$  n : ポートナンバー 0≦n≦255 I/O -128≦n≦-1 メモリー I/O

■解 説

タイムアウト付きウェイト関数。 インタロックとしては次のコマンドと同様です。  $HWSO(n) \leftrightarrow WAIT$  HSW(0)=0

 $HWS1(n) \Leftrightarrow WAIT HSW(n)=1$ 

HWS0(n)、 HWS1(n)は関数として用います。 タイムアウト機能が追加されており、 タイムアウトか条件成立で関数か ら抜けられます。 WAITの条件が成立すれば0、 タイムアウトとなれば1の値を返します。 タイムアウトの時間(制限時 間)はTMOUTで設定します。

> 10 IF HWS1(2)=1 GOSUB 1000 20 ON 3 30 IF HWS1(3)=1 GOSUB 1000 40 OFF 3 50 GOTO 10 1000 'ERROR'

前記の例は、 条件に従って入力がON/OFFすれば10~15を順に実行しますが、 何らかの事情でセンサーの入力 がタイムアウトとなると1000のエラー処理に移ります。

#### TMOUT参照

## **HWS1**

■書 式  $HWS1(n)$  n:ポートナンバー 0≦n≦255 I/O -128≦n≦-1 メモリー I/O

HWS0,TMOUT参照

I/O 入力タイミング待ち関数

## **IF**

■書 式 IF~条件式~THEN n [ ELSE\_THEN n ] IF~条件式~GOSUB n [ ELSE\_GOSUB n ] n:文番号 1≦n≦32766 またはラベル ■解 説 IF文に続く式を評価し条件が成立すればTHEN文に続く文番号へジャンプ。 条件式は次の物があります。 A、 Bは 変数もしくは関数、 定数です。 IF A<>B THEN/GOSUB AとBが等しくない IF A><B THEN/GOSUB AとBが等しくない IF A=B THEN/GOSUB A とBが等し い IF A>B THEN/GOSUB AよりBが小さい IF A<B THEN/GOSUB AよりBが大きい IF A=>B THEN/GOSUB AよりBが小さいか等しい IF A>=B THEN/GOSUB AよりBが小さいか等しい IF A=<B THEN/GOSUB AよりBが大きいか等しい IF A<=B THEN/GOSUB AよりBが大きいか等しい

## **IN**

I/O パラレル入力

■書 式  $IN(n)$  n:バンクナンバー 0≦n≦31 I/O -16≦n≦-1 メモリー I/O

### ■解 説

入力ポートのパラレル入力。 IN(n)には5msecのフィルターはありません。 SW(n)とIN(n)の関係は次の通りです。

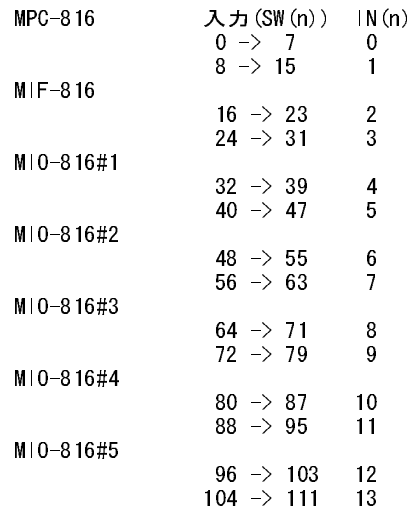
使用方法としてはDSWなど複数の入力を一括して読み込む場合に有効です。入力0~7までの2桁のDSWの入力は 次の様になります。

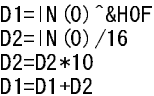

SW参照

## **INPUT**

RS-232C CHOからの数値入力 しょうかん しょうしょう しょうしょう しゅうしょう いちょう こうしょう おおとこ にほんしゅう こうしゅうしょう

■書 式 INPUT A1[,A2,A3] A1~A3:変数

■解 説

RS-232C CH0(プログラムポート)からデータを入力します。 下記の様にプログラム実行中にプログラムに数を引き渡 すのに使用します。 変数は1~3個で、 複数指定の場合はスペースで区切り続けて入力します。

> 10 INPUT A1 20 PRINT A1 30 END **RUN**<br>?123 ?123 (123はキーボードにより入力) 123

## **INPUT#**

RS-232C ということについて こうしょう しょうしょう しょうしょう おおとこ いちょう しょうしゅう おおとこ こうしょう おおとこ にほん おおとこ こくしょう

■書 式 INPUT# A1[,A2,A3] A1,A2,A3:変数、 定数

■解 説

RS-232C CH1からデータを入力します。 受信処理は、 数字、 文字列とデリミタ ・ターミネーターに限られ次の書式 となります。 (デリミタは 「スペース」 (&H20)、 ターミネーターは 「CR」 (&H0D)です。 ) 入力書式: [数字文字列][スペース][数字文字列][CR]

[数字文字列]は3つまで入力可能です。 尚、 「LF」(&H0A)や余分なスペース等は無視します。 INPUT#はINPUTと 異なり受け取った文字列のエコーバックはありません。 INPUT#は使用前にCNFG#でRS-232Cの初期化を行って下 さい。 入力バッファは64byteです。

N88BASICプログラム

10 OPEN "COM:N81XN"AS 1 20 \*LOOP 30 FOR A=0 TO 10 40 A1=A\*100 50 PRINT #1,A,A1 60 PRINT A,A1 70 INPUT #1,B,B1 80 IF A<>B OR A1<>B1 THEN GOTO \*AHO 90 NEXT A 100 GOTO \*LOOP 110 \*AHO 120 PRINT "????" 130 END

MPCプログラム

INPUT#ではCR受取後文字列の処理を実施しますがこの時演算中で割込禁止があります。 このためCRに続いて文 字列がさらに転送される場合は次の様にプログラムして下さい。

> WAIT RS(1)>20 INPUT# A1 INPUT# B2

WAIT RS(1)>20で1回の転送文字数を予め持っておきます。 ここでは、 20文字以上としていますが、 これは受け取 る文字数に応じて変更します。

INPUT# A1 " ←&H31&H32&H33&H0Dと送るとA1に123と入る。 " &H30~&H39以外のキャラクタが混ざると不正データとなる。 " 10進数値だけ取るにはGETN#。

GET#,GETN#参照

## **IO\_CNT**

ソフトカウンタ あんしゃ しゅうしゃ しゅうしゃ しゅうしゃ しゅうしゅん カウント カウント

## ■書 式

IO\_CNT

■解 説

MPC-816の入力を使った3byte長のカウンタで、 3チャンネルありバックグランドで動作します。 in0,2,4をトリガ入力、 in1,3,5を方向指示として使用し、 変数 C0,C2,C4をカウンターとして使用します。 このコマンドはマルチタスクでも有 効ですが、 早いカウントには追従できません(500pps程度まで)。 エンコーダ(2相クロック)をカウントするときは方向判 別ユニットで信号を変換します。 2度読み等のチャタリング防止機能はありませんので注意してください。

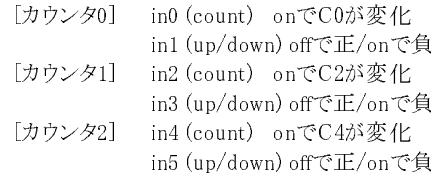

195 'COUNTER 1 200 SETVAR C0,C9,0 210 IO\_CNT 220 PRINT C0,C2,C4 230 TIME 100 240 GOTO 220

OUT CNT,OUT CSET参照

## **JMPZ**

アルス しょうしょう しょうしょう しゅうしょう しゅうしゅん こうしゅう ロボット 移動命令

## ■書 式

 $IMPZ P(n)$ n : 点番号 1≦n≦300

### ■解 説

現在位置よりP(n)の上空への移動。 ゲートモーションですが最後の下降はし ません。 JUMPはゲートモーションで門型の移動をしますがJMPZでは最後の Z軸下降をしません。これは調整中の便をはかる為設定されたコマンドです。

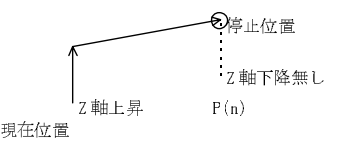

## **JOG**

パルス しゅうしょう しゅうしゅう しゅうしゅん しゅうしゅん かんしゅう こうりょく ジョグ移動

#### ■書 式

JOG n,m n:スピード 1≦n≦加速距離 m:軸指定 1:XCW 2:XCCW 3:YCW 4:YCCW

5:UCW 6:UCCW 7:ZCW 8:ZCCW

#### ■解 説

JOGコマンドは、 PGコマンドの中で唯一パルス発生中にもハングアップしないコマンドです。 従ってJOGコマンド発 行後、そのタスクでただちに入力ポートのタイミング待ちによりパルスを停止することができます。JOGコマンドの有効 範囲はXRANG,YRANG,ZRANG,URANGコマンドで設定されます。 JOGコマンドでは各RANGの上位2byteのみを比 較して下位1byteは切り捨てられますから、 殆どの場合、 設定範囲いっぱいには動作しません。 下位1byteを切り捨 てると言うことはうちわで255パルスの範囲でRANGが設定されます。 次のプログラムの様にXRANGを1000(&H3E8) に設定しても下位1byteが切り捨てられるので実際には768パルス(&H300)しか動きません。

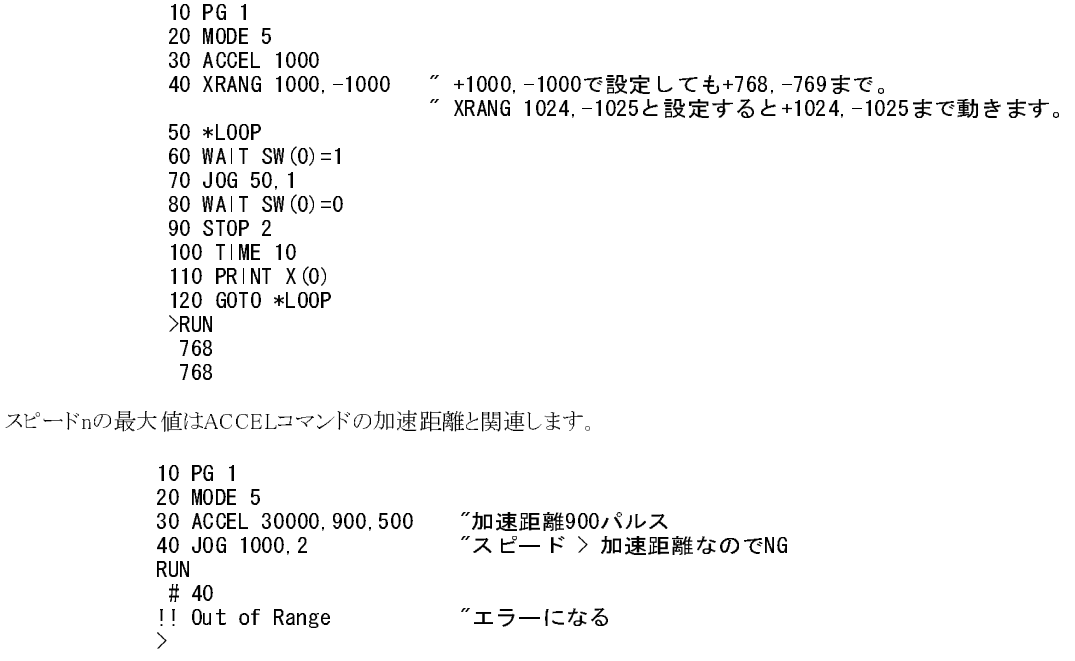

上の30行を

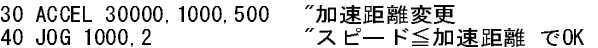

#### ■動作範囲のMINが0の場合

次のプログラム①の様に、 XRANGの最小側(MIN)を0で設定しても実際は0座標まで動作しません。 0まで動作させ るにはMINを-1などとします。

① 10 PG 1 20 MODE 6<br>30 ACCEL: 30 ACCEL 30000 40 SETPOS 1000,0 50 XRANG 10000,0 "XRANGのMINが0だと255までしか動かない 60 WAIT SW $(0) = 1$ 70 JOG 200,2 | 80 WAIT SW $(0) = 0$ 90 STOP 1 | 100 PRINT X(0) | >RUN | 255 <-------------------------┘ ② | 50 XRANG 10000,-1 "MINが-1~-256で-1座標まで動作します。 | >RUN -1 ③ | 50 XRANG 10000,-256 | >RUN -1 ④ | 50 XRANG 10000,-257 | >RUN -257

■JOGの設定範囲について。

MODE 6でのJOG n,mのnの設定範囲は、 最大5000まで、 ACCEL n,m,iの加速距離m以下です。 ACCEL設定時 にm省略するとnの1/5までが設定範囲になります。

> >ACCEL 10000,5000,1000 "この場合JOGの加速距離は5000まで設定可能です >JOG 5000,1 >STOP 1 >JOG 5001,1 "5000を超えることはできません !! Out of Range > >ACCEL 10000,2000,1000 "この場合JOGの加速距離は2000まで >JOG 2000,1 >STOP 1 >JOG 2001,1 !! Out of Range > ACCEL 10000 "mを省略するとnの1/5まで設定可能 >JOG 2000,1 >STOP 1 >JOG 2001,1 !! Out of Range

```
>ACCEL 20000
>JOG 4000,1
STOP 1
>JOG 4001,1
!! Out of Range
>ACCEL 50000 "nの1/5が5000以上でもJOGの加速距離は5000を超えることはできません
>JOG 5000,1
STOP 1
>JOG 5001,1
!! Out of Range
>
```
\*JOGコマンドに対してはBSY()関数は無効です。 \*JOGコマンドの停止はSTOP 1,2どちらも急停止となります。

■パルスレート実測値

#### Rev 3.22g & MPG-303P '93/11/19 IWATSU SC-7201 UNIVERSAL COUNTER

次の表はJOGコマンドのパルスレートの実測値です。 JOGコマンドの演 算は量子化されているため、 段階的に変化します。 特にMODE 6ではこ のステップが荒くなっています。

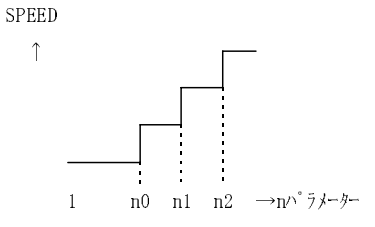

MODE 5

| ACCEL<br>の設定値 | MOVE, RMOV<br>コマント゛ | 106 コマント゛  |             |
|---------------|---------------------|------------|-------------|
|               | MAX (KHz)           | MAX(KHz)   | MIN(KHz)    |
| 1000          | 1.0                 | 0.3(200)   | 0.05(1)     |
| 2000          | 2.0                 | 0.7(400)   | 0.05(1)     |
| 4000          | 4.1                 | 1.4(800)   | 0.07(1)     |
| 8000          | 8.2                 | 3.0(1600)  | 0.08(1)     |
| 10000         | 10.4                | 3.9(2000)  | 0.10(1)     |
| 15000         | 15.7                | 6.2(3000)  | 0.10(1)     |
| 20000         | 21.1                | 8.9(4000)  | 0.13(2 21)  |
| 25000         | 26.5                | 12.0(5000) | $0.17(3$ 以下 |
| 30000         | 29.0                | 13.7(5000) | $0.20(3$ 以下 |

JOG の()内はパラメーター設定値。最高 ACCEL の 1/5 以下で最大 5000 まで。

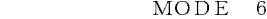

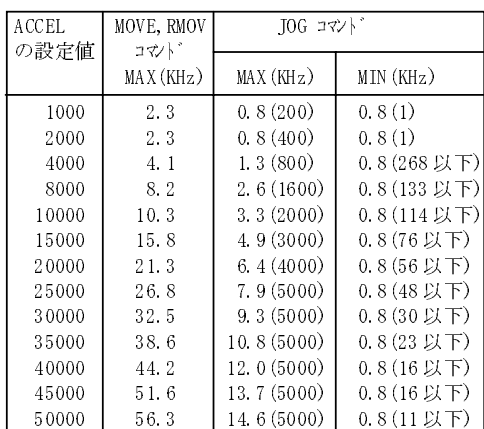

JOG の()内はパラメーター設定値。最高 ACCEL の 1/5 以下で最大 5000 まで。例えば ACCEL 40000 とすると JOG の最高速は JOG 5000,n で 12.0KHz、最低速は JOG 16 以下で 0.8KHz です。ACCEL が 1000 や 2000 では JOG のパラメーターに関わらず 0.8KHz です。

【Q1】 JOGコマンドは無限のパルス出力が可能か。

【A1】 JOGコマンドはXRANG等のRANGコマンドで動作範囲の制限を受けるので無限のパルス発生はできません。

1 CHGREV 22 10 MODE 2 20 ACCEL 2000,1000,500 30 FEED 0<br>40 XRANG ( 40 XRANG 32767,-32767 "Zでは最高この範囲 50 SETPOS 0,0 60 \*LOOP 70 IF SW(4)=1 GOSUB \*JOG 80 WAIT SW $(4) = 0$ 90 GOTO \*LOOP 100 \*JOG 110 JOG 500 120 PRINT P(0) 130 RETURN > RUN 32767 0

XRANGで±32767を超えた設定をしようとするとエラーになります。

40 XRANG 40000,-32767 !! Out of Range ???

うまく 使えるかどう かはわかり ませんがHOMEなら 無限のパルス発生が可能です。しかし HOMEは減速停止し ません。

1 CHGREV 22<br>10 MODE 2 10 MODE 2 20 ACCEL 2000, 1000, 500<br>30 FFFD 0 FEED 0 40 XRANG 32767,-32767 50 SHOM 1,0,200

60 HOME &H0003,0,0 "入力16,17がONになるまでパルスを出します。

※PG -1ではJOGは使えません。 JOG代用はYPLS。

XRANG,YRANG,URANG,ZRANG参照

## **JUMP**

パルス しゅうしょう しゅうしゅう しゅうしゅう しゅうしゅん アイトモーション

■書 式 JUMP  $P(n)[L]$  n:点番号 1≦n≦300 L:Z軸の上限値 0≦L≦8388607 L=0なら最上端まで上昇

■解 説

現在位置よりP(n)へのゲートモーション。 ゲートモーションとは、 上昇 ・ XY移動 ・ 下降という門型の移動です。

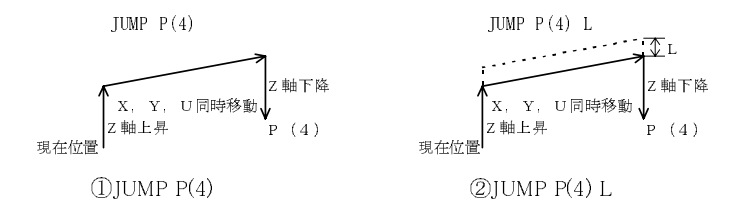

前記の図はゲートモーションを表現しています。 ①は上限指定がない為Z軸が0まで戻っています。 ②はLによって 上限まで上昇せずに途中までとなっています。 この為、 この移動は移動時間が短縮されます。 Z版 MODE 1 では U軸をあわせた3軸同時移動となります。

## **KEY**

メンテナンス フラッシュ ROMロック

### ■書 式

KEY n n:ロック番号

#### ■解 説

フラッシュ ROMにロックをかけて変更を阻止するコマンドです。

#### KEY 9812

とコマンドを実行すると9812をパスワードとしてロックがかかり、 フラッシュ ROM上のデータは変更することができなく なります。 パスワートは2byteの整数の範囲で設定してください。 解除は同様に

#### KEY 9812

とします。 番号を忘れてしまった場合は解除できなくなります。 解除方法については各ユーザで一定の取り決めを して頂きシステム管理者として登録された方以外には公開できませんのでご了承ください。 なお、 キーコードに負の 数を設定するとLIST表示もしなくなります。

> KEY -123 "負のキー \*++++++++ "ロック中 LIST<br>--Hided--"見えません

※番号は忘れないように

## **LET**

■書 式

LET 算術式 (LETは記述しても自動的に省略されます)

■解 説

TNYFSCでサポートされているのは2項整数演算のみです。

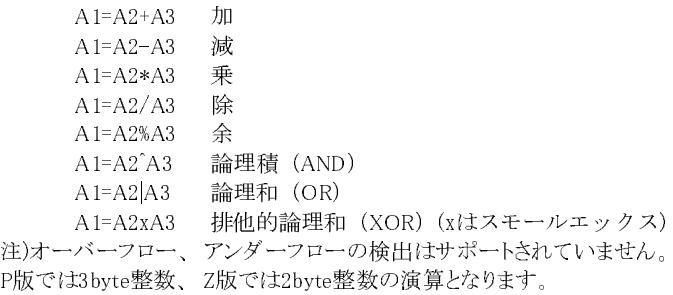

## **LIST**

編集 まんしょう おおし おおし おおし おおし おおし おおおし プログラムリスト表示

■書 式 LIST [n,m] n:開始文番号 0≦n≦32766 またはラベル m:表示行数 1≦m≦127

■解 説

nを省略すると前回の続きを表示、 mを省略するとLSCNTのnに従います。

LIST "前回の続きを表示 LIST 0 "先頭から表示 LIST 30 "文番号30から表示 「文番号30から5行表示 "ラベル\*MAINから表示

### LSCNT参照

## **LOC**

LCD カーソル位置指定/初期化

### ■書 式

LOC n,m[,s] n:行(縦) 1~2:(2行CLD) 1~4:(4行CLD) 0:LCD選択・消去(下表) m:列(横) 1~16:(16列LCD) 1~20:(20列LCD) (n=0のときは下表) s:カーソル s=15:カーソル+ブリンク s=14:カーソル s=13:ブリンク s=12:カーソル無し

■解 説

n<>0の時はカーソル位置とカーソル形状の指定、 n=0の時はmがLCD機種指定と画面消去になります。

CLD機種選択(n=0)

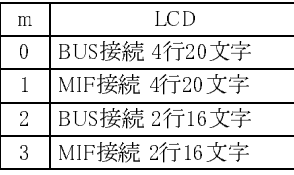

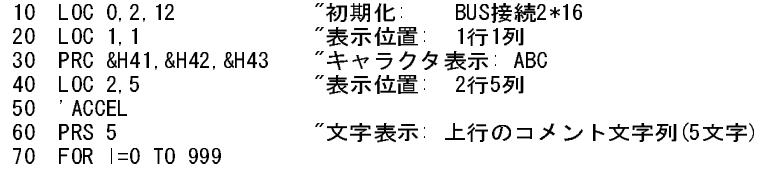

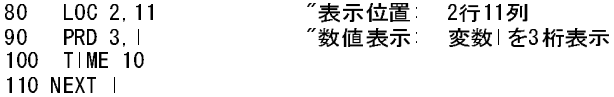

※LCDの接続、 使用例については別途当社HP上の アプリケーションノートを御覧下さい。

PRC,PRD,PRS参照

## **LP**

### ■書 式 LP n  $0 \leq n \leq 3$

■解 説

SPコマンドでメモリーエリアに保存した点データを取り出します。

SP,M参照

## **LSCNT**

■書 式 LSCNT [n] n:表示行数 1≦n≦127

■解 説

標準リスト行数の設定。 表示nを省略すると現在の設定行数を表示します。

LSCNT 7 *″*リスト行数を7行に設定<br>LSCNT *″リ*スト行数の表示  $"$ リスト行数の表示

これは1画面で表示できる行数です。 LISTは小さな画面でも使用し易い様にLSCNTで行数管理されています。 デフォルトは20です。

### LIST参照

## ファイル ファイル おおおし しょうしょう しんしん おおおし しんしゅう しょうかん 点データ取り出し

編集 まんちょう おおし おおし おおし おおし おおし おおし 標準リスト行数設定

## **M**

### 演算 いっちょう しょうかん しゅうしょう しゅうしょう しゅうしゅん あいしゅう 配列変数 かいしょう

■書 式

 $M(n)$ 

#### ■解 説

 $M(0) \sim M(1199)$ M(1200)~M(2399) 点データ#0と共通 M(2400)~M(3599) 点データ#1と共通 M(3600)~M(4799) 点データ#2と共通 M(4800)~M(5999) 点データ#3と共通

前記の様にM(0)~M(5999)までの配列が使用できますが、 1200~5999まではSPよってセーブされる点データエリア と共通になります。0~1199までは独立したエリアなので他の機能と干渉しません。 M [n]<ent>でM配列の内容を表 示します。 MPCINITでは初期化されません。

SP,LP参照

## **MIO**

I/O MIO-816拡張

### ■書 式 MIO n n:816 or 240

## ■解 説

6枚目以降に使用するI/Oボードを選択します。 初期値は下表 "MIO-248 モード" になっていますからMIO-816を 使用する場合はプログラム先頭に "MIO 816" と記述して下さい。

#### MIO 816 "MIO-816#6から#11を使う。 MIO 240 "MIO-240,248を使う。出荷時はMIO-240モード

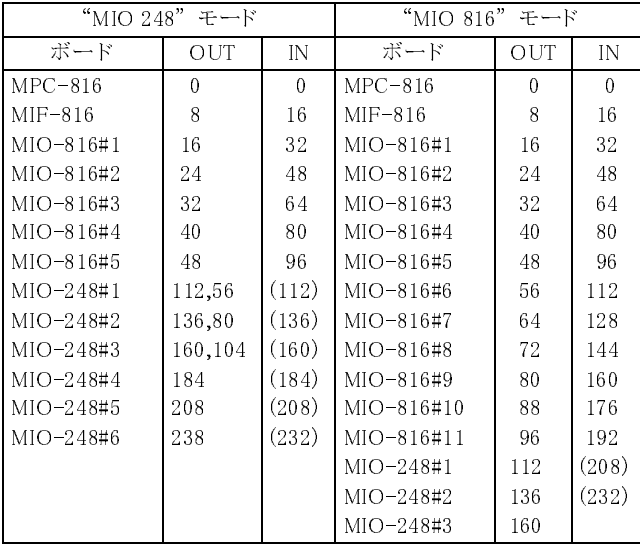

※()の中の数値はMIO-248の8点の入力ポート番号

## **MODE**

パルス しょうしょう しゅうしょう しゅうしゅん しゅうしゅん しゅうしょく パルス発生モード

■書 式 MODE n n:5または6 (PG -1 の時は無効)

### ■解 説

モードコマンドは、 MPG-303 に収められたパルス発生モジュールを選択します。 モードの選択は全ての命令に先 だって実施されなければなりません。 加減速もスピード設定も与えられたモードに従って決定されます。 モードを切 り替えたらACCEL、 OVRUN、 HOME、 HOMZ 、 SHOM等のパラメーターは全て見直さなければなりません。

> 100 MODE 5 110 ACCEL 30000 120 FEED 0 130 SHOM 1,4,200 140 HOME &H0A,100,100

5もしくは6で適切なものを選択します。 MODE 5はステップモータ用、 MODE 6はサーボモータ用と考えて下さい MODE 5 : 最大パルスレート29.0kpps パルス幅が20μsec確保されておりステップモータ用ドライバ向 けの使用となっています。

MODE 6 : 最大パルスレート56.3kpps パルス幅が4.2μsecの為ステップモータドライバには不適です。

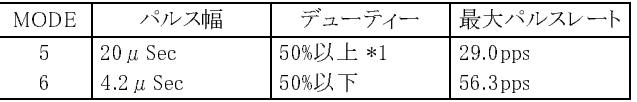

\*1 ACCEL 25000以下の場合

PG参照

## **MON**

デバッグ 停止行番号の参照

■書 式 MON

### ■解 説

BRK等のデバックはRUN命令によって実行されるメインプログラムのみ可能です。 FORKによって実行されるプログ ラムは、 デバックすることができません。 その為、 裏タスクで実行する前にRUNとBRKによってデバックし完全なもの にしておく必要があります。 又、 実際の使用時にプログラムがハングアップしてしまい何処を実行しているのかがわ からなくなることがありますが、 こんな時はコントローラをリセット直後MONとします。

#### TASK 0 #10 TASK 1 #2000

前記の様なデータが表示され、 停止していた場所が明らかになります。 尚、 プログラミング装置より実行中の場合 は <CTRL>+<A> キーを入力すると実行中のプログラムが停止し、 停止情報を表示します。 また、 FTMW では <CTRL>+<M>によって対応する文番号のコマンドを表示します。

## **MOVE**

■書 式 MOVE X,Y MOVE  $P(n)$  X,Y:変数、 定数 n:点番号

#### ■解 説

絶対座標移動です。 XY 軸について X,Y の位置までパルス出力します。 ACCELによって最大スピードが決まりFEEDでスピードを切り換える事がで きます。 MOVE X1,Y1の場合のパルス発生量X2、 Y2は

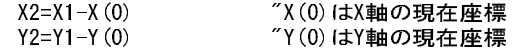

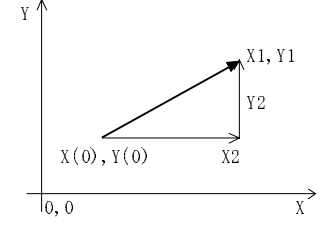

となります。 P(n)を指定すると次と同じ意味となります。 U及びZ座標は使用 されません。

#### MOVE  $X(n)$ ,  $Y(n)$

固定量パルスを出力する場合は、 RMOVを使用して下さい。 途中で停止する場合はSTOPコマンドを使用します。 MODE 5、 MODE 6ともコマンド上の扱いは全く同等です。

#### RMOV,MOVZ参照

## **MOVZ**

### パルス スポーツ こうしょうかん こうしょう しゅうしょう しゅうしゅん こうしゅう こうしょう こうしょう こうしょう こうしょう こうしょう こうしょう こうしょう

■書 式 MOVZ Z,U  $MOVZ P(n)$  Z,U:変数、 定数 n:点番号

#### ■解 説

絶対座標移動。ZU軸ついてZ,Uの位置までパルス出力します。ACCELに よって最大スピードが決まり FEDZ でスピードを切り換える事ができます。 MOVZ Z1,U1の場合のパルス発生量Z2,U2は

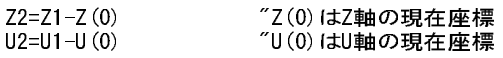

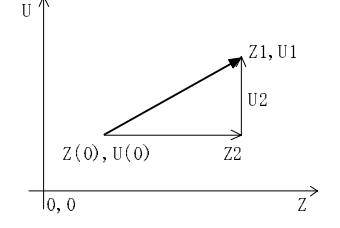

となります。P(n)を指定すると次と同じ意味になります。 X及びY座標は使用 されません。

### $M0VZ Z(n)$ , U(n)

固定量パルスを出力する場合は、 RMVZを使用して下さい。 途中で停止する場合はSTOPコマンドを使用します。 MODE 5、 MODE 6ともコマンド上の扱いは全く同等です。

#### MOVE,RMVZ,RMOV参照

**パルス スインス おおとこ おおとこ おおおとこ おおおとこ あいきょう アイスト メタル メタル メタル** XY絶対移動

## **MPCINIT**

メンテナンス MPC-816初期化 かんしょう しょうしょう しょうしょう いんこうしょう MPC-816初期化

■書 式 MPCINIT

#### ■解 説

P/Z版変更、システムアップデート後などにMPCINITを実行しRAMを初期化します。MPCINITが正しく実行されてい ないとプログラムがうまく入力出来なかったり、 動作が異常になったりします。 また、 装置の調整にとりかかる前に MPCINITを実行すると工場出荷状態にもどります、 組立配線時に静電気などでRAMの内容を壊してしまうことがあ るため励行して下さい。 プログラムには記述できません。 ※ MPCINIT を実行すると点データや変数が消されます。 必要に応じて実行前にデータをパソコンに保存して下さ

い。 MPCINITはフラッシュ ROMに書き込まれたプログラムは消去しません。 フラッシュ ROMの消去はERASEコマン ドです

ERASE参照

## **MTRX**

パルス しゅうしょう しゅうしゅう しゅうしゅう しゅうしゅん かんこう パレット分割量

■書 式 MTRX m,n m,n:パレットの縦、 横の数 1≦m,n≦32766

■解 説 mが点i~j、 nが点i~kへの分割量(PALET参照)

PALET,PL,PLX,PLY参照

# **MTRX1**

■書 式 MTRX1 m,n m,n:パレットの縦、 横の数 1≦m,n≦32766

■解 説 mが点i~j、 nが点i~kへの分割量(PALET参照)

PALET1,PL1,PL1X,PL1Y参照

パルス しょうしょう しゅうしゅう しゅうしゅん しゅうしゅん パレット分割量

## **NEW**

編集 プログラムクリア

#### ■書 式 NEW

### ■解 説

SRAM 上のプログラムを消去します。 新たにプログラムを作成する場合に使用します。 ポイントデータの初期化は NEWPです。 NEW後にFREEで表示されるステップ数は2044です。 FROM上のプログラム消去はERASEです。

### FREE,NEWP参照

## **NEWP**

■書 式 NEWP

■解 説

点データX(n),Y(n),Z(n),U(n)を全て0クリアします

NEW参照

## **NEXT**

■書 式 FOR a1=a2 TO a3 NEXT a1 a1:変数 a2,a3:変数、 定数 a2<a3

■解 説

IF THEN,GOTOで飛びだし不可

FOR,DEC参照

編集 点データクリア

制御文 ふんじょう しょうしょう しゅうしょう かんしゅん かんきょう 繰り返しループ

## **O\_IN**

■書 式  $OIN(n)$ n : ポートバンク 0≦n≦31

## ■解 説

出力の状態をバンク単位で取得します。

>ON 0 >ON 1 >PR O\_IN(0) 3

O\_SW参照

## **O\_SW**

| 1/0 出力状態の取得

■書 式  $O_SW(n)$ n:出力ポート番号

## ■解 説

出力ポートのON/OFFを読みだします。 ON状態で1、 OFF状態で0を返します。 メモリー I/OはSW(n)で読み出す ことが出来ます。

> ON 0 PRINT O\_SW(0) 1 OFF 0 PRINT O\_SW(0) 0

O\_IN参照

## **OFF**

■書 式 OFF A1[,A2,A3] A1,A2,A3 : ポート番号 0≦A1,A2,A3≦255 I/O -1≧A1,A2,A3≧-128 メモリー I/O

ON,OUT,O\_SW参照

I/O さんじょう しょうしょう しゅうしょう しゅうしゅん しゅうしゅん ビット単位出力オフ

## **OFF\_AND**

I/O 条件出力・論理積OFF

## ■書 式

OFF\_AND A1,A2,n A1,A2:入力ポート、 メモリー I/O、 変数、 定数 n:出力ポート

## ■解 説

A1,A2のANDの結果が1ならばnをOFFします。 結果が0ならば出力状態は保持されます。 ON\_ANDコマンドの反対 のコマンドです。

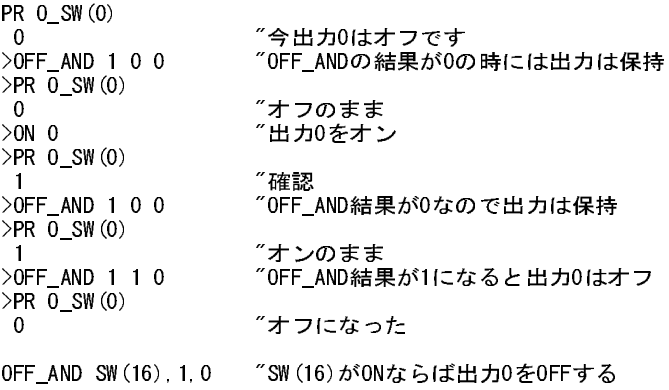

## **OFF\_OR**

I/O 条件出力・論理和OFF

## ■書 式

OFF\_OR A1,A2,n A1,A2:入力ポート、 メモリー I/O、 変数、 定数 n:出力ポート

### ■解 説

A1,A2のどちらかかが1であればnをOFFします。 ON\_ORコマンドの反対のコマンドです。

■書 式 ON A1[,A2,A3] A1,A2,A3 : ポート番号  $0 \leq A1, A2, A3 \leq 255$  I/O -1≧A1,A2,A3≧-128 メモリー I/O

■解 説

ポートON/OFFはソレノイドやリレーのON/OFFに対応し、 制御コマンドの基本です。 出力はオープンコレクタの引 き込み(負論理)なので、 ON時はLOWレベル、 OFF時はHIGHレベルですが、 MIO-816#1~#5はSETIOコマンドで 正論理に変更できます。

```
5 *LOOP
10 WAIT SW(1) = 120 ON 2,3
30 WAIT SW(3)=2
40 ON 4
50 TIME 100
60 OFF 4
70 WAIT SW(1)=0
80 OFF 2,3
90 GOTO *LOOP
```
OFF,OUT,O\_SW参照

## **ON\_AND**

I/O 条件出力・論理積ON

■書 式 ON\_AND A1,A2,n A1,A2:入力ポート、 メモリー I/O、 変数、 定数 n:出力ポート

■解 説

A1,A2のANDの結果が1ならばnをONします。 結果が0ならば出力状態は保持されます。

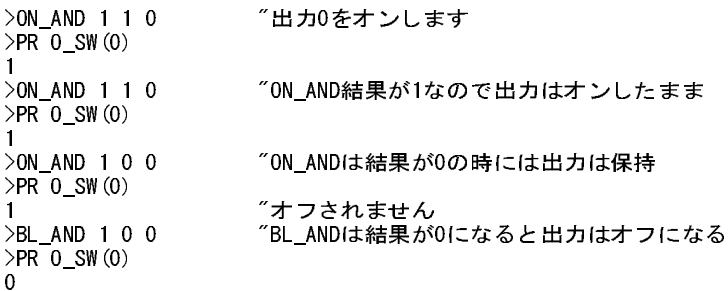

次のプログラムはSW(16)ともう一つのSWをみて両方がONならば出力をONします。

10 SETIO 20 WAIT IN(2)>1 30 ON\_AND SW(16),SW(17),0 40 ON\_AND SW(16),SW(18),1 50 ON\_AND SW(16),SW(19),2 60 ON\_AND SW(16),SW(20),3

## **ON**

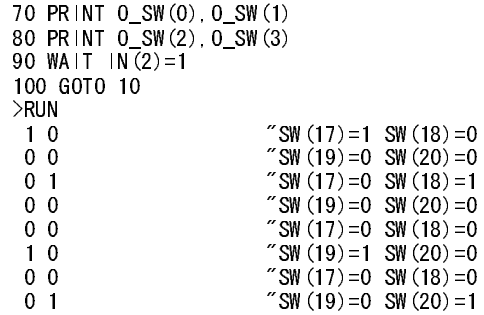

A1,A2は定数や変数を、 nにはメモリー I/Oを用いることができます。

10 SETIO 20 WAIT SW  $(16)=1$ <br>30 ON\_AND SW  $(17)$ , 1, -1 "SW(17)がONならば-1をONする 40 ON\_AND SW(18),1,-2 45 ON\_AND SW(19), 1, -3<br>50 ON\_AND SW(-1), SW(-2), -4  $"$ メモリー  $1/0$ 同士→メモリ $1/0$ 55 ON\_AND SW(-3),SW(-4),0 "メモリー I/O同士→物理I/O 60 PRINT O\_SW(0) 70 WAIT  $SW(16) = 0$ 80 GOTO 10 >RUN 1 1 0 0

この他にA1,A2には!SW(),HSW()が使えます。

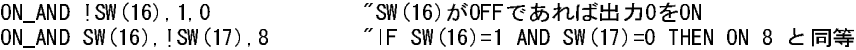

## **ON\_OR**

I/O 条件出力・論理和ON

■書 式 ON\_OR A1,A2,n A1,A2:入力ポート、 メモリー I/O、 変数、 定数 n:出力ポート

■解 説

A1,A2どちらかかが1であればnをONします。 OFF\_ORコマンドの反対のコマンドです。

I/O パラレル出力

## ■書 式

OUT n,m n:出力データ 0≦n≦255 m:ポートバンク 0≦m≦31 I/O -16≦m≦-1 メモリー I/O

### ■解 説

データnをバンクmに出力します。 ON/OFFコマンドは1ビットずつのオン・オフですがOUTは8ビットを1度にオン・オ フします。

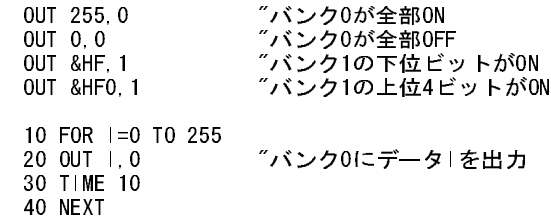

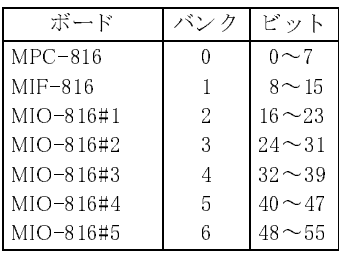

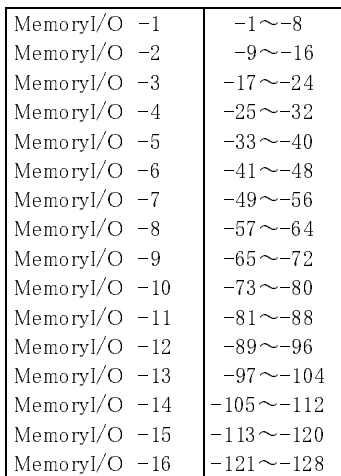

ON,OFF,O\_SW参照

## **OUT\_CNT**

ソフトカウンタ おおもの しんしゃ しんしゃ おおし おおし おおおお しゅうしゅう しゅうしょう はんしょう しゅうしょく

## ■書 式

OUT\_CNT

#### ■解 説

MPC-816の入力を使った3byte長のカウンタで3チャンネルあります。 変数C1,C3,C5に比較値を入れ、 in0,2,4をトリ ガ入力、 in1,3,5を方向指示として使用します。 カウント値は変数C0,C2,C4に入り、 比較値と一致するとout0~5が 変化します。 このコマンドは条件成立して終了するまで、 すべての割り込みが禁止されシングルタスクになります。

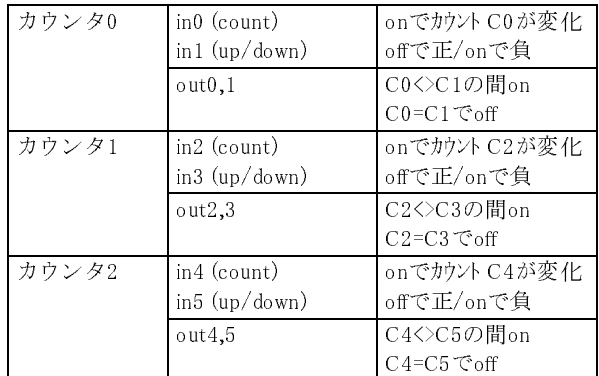

条件停止 in8-in15はout\_csetで指定。

非常停止 in6 offでコマンド停止この時out0-5はoffにする。 in7 onでコマンド停止この時out0-5はoffにする。

 90 'CONT CNTL 100 SETVAR C0,C9,0 110 C1=4 120 C3=5 130 C5=6 140 ON 0,1,2 150 OUT\_CNT

※方向判別ユニットと組み合わせて使用して下さい。 応答パルスは1kpps程度です。

IO\_CNT,OUT\_CSET参照

## **OUT\_CSET**

ソフトカウンタ カウンタ アクセット しょうしょう しょうしょう しゅうしょう かんこう カウンタ設定

#### ■書 式

OUT\_CSET wait mask rev wait:出力ポートをオフしてからカウントのオーバーシュートを監視する時間 mask:in8-15のビットパタン。 (in8,in9のみ監視は 0011b->3) rev:1にしたビットを論理反転して検出

■解 説

OUT\_CNTを動作条件を設定します

OUT\_CSET 100 5 4  $^{''}$ 100: 停止後1秒間カウンタを監視する "5 in8, in10のみ監視 "4: in10はB接点検出となる

IO\_CNT,OUT\_CNT参照

## **OVRUN**

■書 式

OVRUN n n=&HLLMM (in24~31の入力パターン) LL:論理パターン MM:マスクパターン ※PG -1 の時 in24~31に対して入力停止機能を追加

■解 説

MIF-816 IN(3)のビット対応

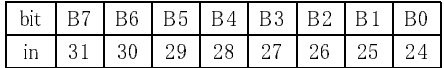

 $I=(IN(3) XOR LL) AND MM$ 

Jの値が0であれば停止しません。 Jの値が0でなければ非常停止となります。 論理パターンは各ビットを1(オン)で有 効とするか0(オフ)で有効とするかを規定します。

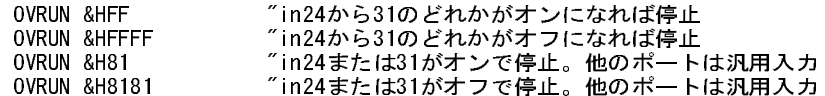

パルス発生コマンド実行中にオーバーラン状態になった場合はそのコマンドでハングアップします。 復帰はプログラ ムの再実行によります。 OVRUNが不要な場合はOVRUN 0と設定します。

#### ■MPG-303を2枚使用した時のオーバーランコマンドについて

MPC-816はオーバーラン状態になるとインタプリタが停止してしまいます。 つまりMPG-303を2枚使用している場合 でもオーバーランになるとどちらも動作しなくなります。 しかし、 オーバーランの設定状態でそれぞれのMPGの停止 状態が若干異なります。 次のプログラムはタスク1でMPGの#1、 タスク4でMPGの#2の制御をしていますがOVRUNの 入力ポートの設定を&H000Fと&H00F0と違えてあります。 このプログラムを実行して入力24~27のどれかをONする とタスク1のMPG#1は即停止しますが、 タスク4のMPG#2は設定されたパルスを出し切るまで停止しません。 入力28 ~31がオンの場合ではその逆になります。 OVRUNの設定を&H00FFにすれば24~31のどれかがONした時点で #1、 #2どちらも即停止となります。 いずれにしろインタプリタは停止しますので再スタートするにはパワーオンリセット をしなければなりません。 オーバーラン状態になった時でもインタプリタを止めずに制御を続行したい場合は OVRUNコマンドを使わずに監視タスクを設けSTOPコマンドでのパルス停止を行うこともできます。

```
FORK 1 *TASK1
  FORK 4,*TASK2
*LOOP0
  TIME 5
 GOTO *LOOP0
*TASK1
MODE 5 <= MPG#1のMODE設定
 ACCEL 30000,1000
OVRUN &H000F <-MPG#1は24~27がONで即停止する
*LOOP1
  RMOV 100000,100000
  TIME 50
  RMOV -100000,-100000
  TIME 50
 GOTO *LOOP1
*TASK2
MODE 6 <-MPG#2のMODE設定
 ACCEL 50000,1000
OVRUN &H00F0 <-MPG#2は28~31がONで即停止する
*LOOP2
  RMOV 100000,100000
```
パルス おおとこ おおとこ しょうしょう しょうしょう しょうしょう おおおし まくしゃ 非常停止

```
 TIME 50
  RMOV -100000,-100000
 TIME 50
 GOTO *LOOP2
                  □□□
10 OVRUN &H01 <- SW (24) をオーバーラン入力設定
20 RMOV 100000,0<br>30 FOR I=0 TO 10
      30 FOR I=0 TO 100
40 PRINT I
50 TIME 10
60 NEXT I
                  >RUN <-プログラムを実行してSW(24)がONするとプログラムは
                     RMOVから抜けだし次のスッテプを実行。
 0
 1
  2
  3
 4
> <-CTRL+Aでプログラム停止
>PR SW(24) <- オーバーランセンサーが入った状態で再びRUNするとエラー表示
 1
>RUN
 # 20
!! PG is OVRUN
>
```
■OVRUN状態の表示

ターミナルパソコンを接続してRUNで実行した時

!! PG is OVRUN (\*1)

ターミナルパソコンを接続しないで自動実行した時

ERR\_ON設定無し -->MPC-816赤LED点滅 ERR\_ONで出力設定 -->指定出力ON (\*1)

(\*1)タスク0が動作していないと、 表示 ・ 出力されません (タスク0をENDで終了させない)

## **P**

■書 式  $P(n)$ n:点番号 0≦n≦300

■解 説

点データのベクトル形式です。 内部ではX,Y,Z,Uの四次元ベクトルを意味していますが、 コマンドによって使用され る成分が異なります。 MOVE、 PRINTで直接扱うことができます。 n=0の時は、 現在位置となります。 P(n)は、 SETP、 STPZUで設定することが出来ます。また、Tコマンドによりパソコンによるインチング操作で表示することが出来ます。 P版ではPLSコマンドにより一覧表示することも出来ます。

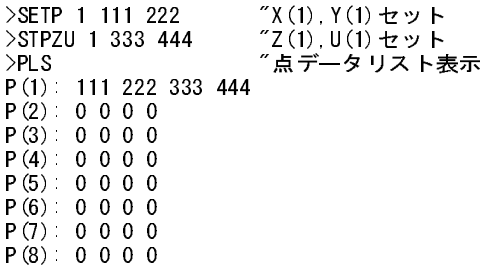

パルス しょうしょう しゅうしょう しゅうしゅん しゅうしゅん しゅうしゅん 点データ

P(9): 0 0 0 0 P(10): 0 0 0 0 ok 2000 - アンチーで止め。その他キーで継続 >PRINT P(1 7P(1)のX, Y, Z, U 表示 111 222 333 444 >SETPOS 0 0 "X,Y現在値設定  $"$ Z, U現在値設定 >T "ティーチモード PG 1#1(X, Y, Z, U) 0 0 0 0 [XYZ, U] 500 500 > "Qキーで止め

※) Z 版での4次元の座標表示は、 PRINT P(n),Z(n),U(n)

## **PALET**

パルス しょうしょう しゅうしょう しゅうしゅう しゅうしゅん しゅうしゅん パレット設定

■書 式 PALET i,j,k i,j,k:ティーチングされた点の番号 1≦i,j,k≦300

#### ■解 説

この命令はMTRXとセットで使用されます。 PALETでパレットを決定する点を指定し、 MTRXにてパレットの縦、 横の 数を定義しています。

 $PL(25)$  ->  $PL(30)$  P12 \* + + + + + + + + + + + + + + + + + + + + + + + P10 \* + + + + \* P11  $PL(1)$  ->  $PL(6)$ 

PALET 10,11,12 "ティーチングポイント MTRX 6,5 "分割数  $\sim$  | MOVE PL(n) "移動

パレット宣言によってPL(1)~PL(30)の点が使用できる様になります。 PALET、 MTRXコマンドで作成された点は、 PL(n),PLX(n),PLY(n)で使用することができます。 (PALET1に対応するのはPL1(n),PL1X(n),PL1Y(n))PL(n)はP(n)と 同じ4次元のベクトルデータとしてMOVE,JUMPコマンドで使用することができます。 (Z及びUについてはP(i)のZU成 分となる)各座標の値を必要とする場合は、 PLX(n),PLY(n)を使用します。 それぞれX成分、 Y成分となります。 1次 元のパレットではiとkを同じ点番号とします。

#### 10 PALET 10,11,10 20 MTRX 5,0

 PL(1) PL(2) PL(3) PL(4) PL(5) \*-----|-----|-----|-----\*  $P(10)$   $P(11)$ 

MTRX,PL,PLX,PLY参照

## **PALET1**

■書 式 PALET1 i,j,k i,j,k:ティーチングされた点の番号  $1\leq i,j,k\leq 300$ 

MTRX1,PL1,PL1X,PL1Y参照 \_ 詳しくは PALET

# **PAUSE**

タスク操作 さんじょう おおし かんしょう かんしょう かんしょう タスクの一時停ます

■書 式 PAUSE n[,m,l] n,m,l:タスク番号 1≦n,m,l≦11

### ■解 説

タスクnを一時停止する。 CONTによってタスクn停止が解除されます。 ※ MPG-303 を使用中のタスクには PAUSE を実施しないでください。 使用する場合は STOP コマンドを実施して BSY(0)にてMPG-303の動作が終了している確認をする必要があります。 また、 PAUSEに先立ちSTOP 4にてMPG-303へのコマンド出力を停止しておくと扱い易くなります。

### FORK,CONT,PAUSE参照

## **PG**

## パルス PGボード選択

■書 式

PG n

 n:MPG-303ボードアドレス 1≦n≦3 -1を指定するとMIF-816 J5からパルス発生 (REV-3.53g以降)

### ■解 説

MPCは3枚のMPG-303を扱うことが出来ます。 PGとタスクの関係は次の通りです。 TASK0 PG nコマンドにより操作するMPGを設定します。nの番号がショートピンの番号に対 応し ます。 TASK1~3 MPG#1 DSWを1に設定し た ものです。 (出荷時) TASK4~7 MPG#2 DSWを2に設定し た ものです。 TASK8~11 MPG#3 DSWを3に設定し た ものです。 Tコマンド下では、 TABキーによりMPG-303を切り換える事ができます。 PGコマンドはタスク0に対してのみ有効なコ

マンドです。

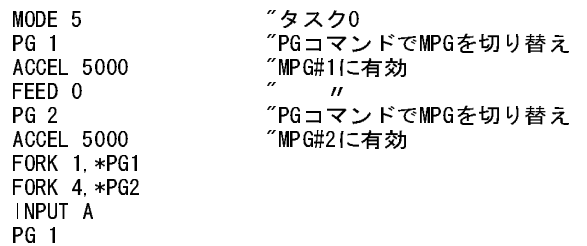

パルス しょうしょう しゅうしょう しゅうしゅん しゅうしゅん しゅうしゅん パレット設定

STOP 1 PG 2 STOP 1 WAIT BSY $(1)$  $\diamond$ 0 WAIT BSY $(2)$  $0$ QUIT 4,1 END \*PG1 "タスク1 "このタスクのパルス命令はMPG#1へ MOVE 10000, 10000<br>WAIT BSY(0)=1 TIME 10 MOVE 0,0 WAIT BSY $(0)=1$ TIME 10 GOTO \*PG1 \*PG2 "タスク4 MOVE 10000,10000 "このタスクのパルス命令はMPG#2へ WAIT BSY $(0) = 1$ TIME 10 MOVE 0,0 WAIT BSY $(0)=1$ TIME 10 GOTO \*PG2 ※MPG-303を使うにはPG宣言が必要です。 MPCINIT直後(デフォルト)は「PG -1」の状態になっています。この状態ではPG#1~#3のタスク引き当ても無視され、 全てのタスクのパルスはMIF-816 J5から出力されます(PRG①)。 MPG-303を使う場合は(タスク0でPGを使わなくても)事前にPGコマンドを実行してください(PRG②)。 これはPG#2、 PG#3でも同様です③。 この操作はダイレクトコマンドでも有効ですが、 必ずプログラムへ記述してください。 PRG① (MPCINIT直後) 10 FORK 1,\*PG "タスク1はPG#1から出力するはずが.. 20 END 100 \*PG 110 MODE 5 120 ACCEL 5000 130 SETPOS 0,0 140 MOVE 1000,1000 "MIF J5からパルス出力となる 150 END PRG② 5 PG 1 "タスク0でPGコマンドを実行 10 FORK 1,\*PG 20 END 100 \*PG 110 MODE 5 120 ACCEL 5000 130 SETPOS 0,0 140 MOVE 1000,1000 "PG#1からパルス発生 150 END PRG③ 5 PG 1 "PG 1,2,3いずれかでOK 10 FORK 4,\*PG "タスク4はPG#2にアクセス 20 END 100 \*PG 110 MODE 5 120 ACCEL 5000 130 SETPOS 0,0 140 MOVE 1000,1000 "PG#2からパルス発生 150 END ※1~11のタスクでPGコマンドを使うと、 その効果はタスク0に反映されます。 1~11のタスクではPGを使わないで下 さい。 トラブルのもとです。

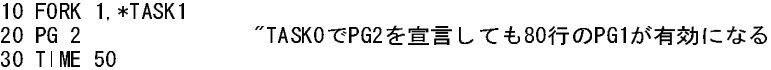

40 ACCEL 30000 50 FEED 0 60 MOVE 1000,0 70 \*TASK1 80 PG 1 90 END

#### ■n=-1の と き

PG -1とするとパルス出力ポートはMIF-816のJ5へ切り替わります。 そのときSW(16)~(23)は原点センサー、 SW(24) ~(31)は停止入力ポート(OVRUN)となります。 SHOM X,Y,s と SHMZ X,Y,s のsはPPS単位で設定(1~2000pps)しま す。 STOP,JOG,PULSEコマンドはサポートしていません。 MODEコマンドは無効です。 座標は3byte長で、 どのタ スクからでもパルス発生が可能ですが、 パルス発生中はマルチタスクが停止します。 PG -1は<Ctrl>+<A>でリセット されます。

> PG -1 "MIFからパルスを出すモード ACCEL 3000 "ACCELは必須、MODEは不要 FEED 0 FEDZ 0 OVRUN &HFF "SW(24)~(31)のどれかがONで停止 'OVRUN &H01 "SW(24)=1で停止。未使用SWは一般入力OK 'OVRUN &HFFFF "SW(24)〜(31)のどれかがOFFで停止"<br>'OVRUN &HFFO1" "SW(24)=Oで停止。未使用SWは一般丿 "SW(24)=0で停止。未使用SWは一般入力OK GOSUB \*HOME \*MAIN GOSUB \*CW GOTO \*MAIN \*CW 'CW PRINT STR(-1) TIME 5 FOR I0=1 TO 5 RMOV 1000 1000 RMVZ 1000 1000 GOSUB \*OVRUNCHK TIME 10 NEXT I0 MOVE 0 0 MOVZ 0 0 GOSUB \*OVRUNCHK GOTO \*\_RTN<br>\*OVRUNCHK "OVRUNチェック<br>"OVRUNが&HFFの時 IF IN $(3)$   $\Diamond$ 0 THEN \*OVRUNERR 'IF IN(3)<>255 THEN \*OVRUNERR "OVRUNが&HFFFFの時 GOTO \*\_\_RTN \*OVRUNERR 'OVER RUN PRINT  $STR(-1)$ END \*HOME 本地区 - The Management of The Management of The Management of The Management of The Management of The Management of The Management of The Management of The Management of The Management of The Management of The Managem SHOM 1 4 400  $\degree$  XCW YCW PPS HOME &H0F 1000 1000 "SW(16)~(19)=1,退避移動CW 1000 ' " 使わないSWは一般入力OK 'HOME COMP PRINT  $STR(-1)$ TIME 5 SHMZ 1 4 400 "UCW ZCW PPS  $"SW(17) \sim (23) =1,$  退避移動CW 1000 ' " 使わないSWは一般入力OK 'HOMZ COMP PRINT  $STR(-1)$ TIME 5 GOTO \*\_\_RTN '=========== \*\_\_RTN **RETURN**

※PG -1のパルス発生でOVRUN入力が入った場合は即停止(減速無し)となります。 MPG-303のOVRUNはインタプ リタが停止しますが、 PG -1では継続されます。

> 10 PG -1 20 ACCEL 5000 30 FEED 0 40 SETPOS 0,0 50 STPZU 0,0,0 60 OVRUN &HFF MOVE 10000, 10000 80 IF IN(3)<>0 THEN \*0VRUN "もしも0VRUNなら 90 PRINT P(0) 100 END<br>110 \*0VF 110 \*OVRUN 120 PRINT STR(-1) RUN 10000 10000 0 0 "正常停止=減速停止 RUN OVRUN "OVRUN停止=即停止

## **PGS**

■書 式  $PGS(n)$  $0 \le n \le 3$  n=0 タスクに対応するMPGの状態を得る n=1,2,3 MPG 1~3を指定する

■解 説

MPG-303の状態をモニターする関数はBSY(n)ですが、 エラー値は次の動作によって失われてしまいます。 PGS(n) はMPG-303に発生したエラーを次のエラーまで保持しています。

## **PL**

### パルス しゅうしょう しゅうしゅう しゅうしゅう しゅうしゅん パレット点データ

■書 式

 $PL(n)$  n:パレット上の点番号 1≦n≦32767

■解 説

パレット上の点を指定。 点P(n)と同様の扱いが可能です。 番号は1から始まり、 MOVE,PRINTで直接扱うことができ ます。 Z,U成分はPALETコマンドでの始点のZ,U成分となります。

> 10 PARET 1 2 3 20 MTRX 5 5 30 FOR I=1 TO 25 40 MOVE PL(I) 50 GOSUB 1000 60 NEXT I 70 END

MTRX,PALET,PLX,PLY参照

パルス PGエラーの読み取り

## **PL1**

■書 式  $PL1(n)$  n:パレット上の点番号 1≦n≦32767

MTRX1,PALET1,PL1X,PL1Y参照

# **PL1X**

■書 式  $PL1Y(n)$  n:パレット上の点番号 1≦n≦32767

MTRX1,PALET1,PL1,PL1X参照

# **PL1Y**

■書 式  $PL1Y(n)$  n:パレット上の点番号 1≦n≦32767

MTRX1,PALET1,PL1,PL1X参照

## **PLS**

■書 式 PLS n n=点番号

■解 説

点データP(n)の表示です。 PLSで点1よりPLS nで点nより表示します。 途中で一時休止しますが、 中断の場合は'Q' を押し継続の場合はその他のキーを押します。

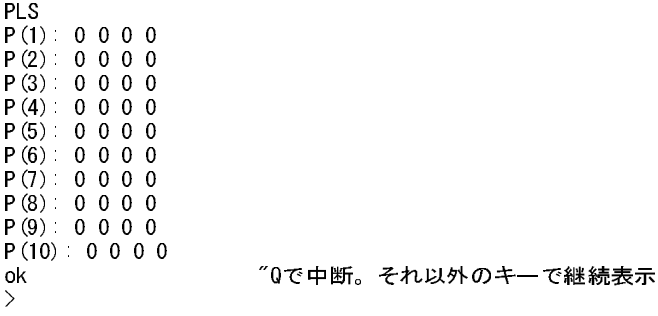

- パルス スペット しゅうしょう しゅうしゅん しゅうしゅん しゅうしゅん パレット点のY成分

パルス パレット点のY成分

パルス 点データリスト

## **PLS\_MIF**

パルス しょうしょう しゅうしゅう しゅうしゅん しゅうしゅん しゅうしゅん パルスポート変更

# ■書 式

PLS\_MIF

## ■解 説

ZPLS,YPLS,WPLS,VPLSの出力先は通常 "out 0" ですが、 このコマンドによってMIFパルスポートに変更することが できます。 この設定はパワーオンリセット、 もしくはPLS\_MIF -1で解除できます。

ZPLS,YPLS,WPLS,VPLS参照

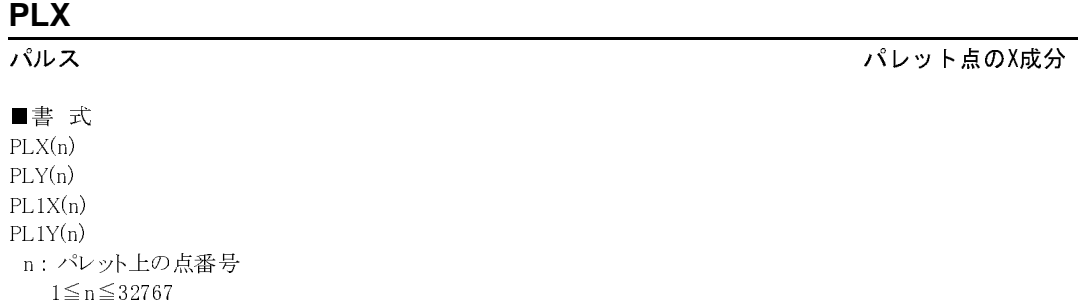

■解 説

パレット点データのX,Y成分を得ます。 特定のパレット点のみ位置補正して使用する場合などに有効です。 次の例 は同様の意味を持ちます。

> FOR I=1 TO 10  $X1=PLX(1)$ Y1=PLY(1) IF I=5 GOSUB \*HOSE1 MOVE X1 Y1 GOSUB \*PICK GOSUB \*PLACE NEXT I \*HOSE 1 X1=X1+50 Y1=Y1-10 RETURN

MTRX,PALET,PL,PLY参照

## **PLY**

■書 式  $PLY(n)$  n:パレット上の点番号 1≦n≦32767

MTRX,PALET,PL,PLX参照

パルス パレット点のY成分

## **PR**

■書 式 PR A1[,A2,A3] A1,A2,A3:定数, 変数

■解 説 PRINTコマンドの省略形です。

PRINT,PRX参照

## **PRC**

**LCD ということに こうしょう しんしょう しんしょう しんきょうりょく しんしん** キャラクタ表示

■書 式 PRC n[,m,l] n,m,l:キャラクタコード

■解 説 LCDにキャラクタを表示します。

> LOC 1 1<br>PRC &HB1 &HB2 &HB3 <sup>"1</sup>行1文字目から' アイウ' を表示

LOC,PRD,PRS参照

## **PRD**

■書 式

PRD n,m n:表示文字数 m:変数

■解 説 LCDに変数の数値を表示します。

> LOC 1 1 J=-9999 PRD 5 J 71行1文字目から'-9999'を表示 LOC 2 1 J=8888 "2行1文字目から'8888' を表示 (1文字目は空白になります)

LOC,PRC,PRS参照

ー<br>デバッグ PRINTの短縮形

LCD しんしょう しょうしょう しょうしょう しょうしょう しょうしゅん しんじゅん かいしょう きょうかい 数値 表示 しょうしょく しょうしょう しょうしょう

## **PRINT**

デバッグ しょうしょう しょうしゃ しゅうしゃ おおし かんしゅう かんきょう 数値 データの表示

■書 式 PRINT A1[,A2,A3] (省略形 PR) A1,A2,A3:定数, 変数

#### ■解 説

I/O、 変数値の表示。 実行時のプログラムには用いられませんがデバッグ調整時に有効。 PRINT P(0) 7点データを表示 PRINT SW(n) "ポートの値を表示 PRINT A1,B1 "変数A1,B1の値を表示 PRINT IN(n) アパラレルデータの表示

PRX参照

## **PRINT#**

RS-232C ということについて こうしょう しょうしょう しょうしょう いんこう こうしょう こうしょう こうしょう こうしょう こうしょう こうしょう こうしょう

■書 式 PRINT# A1[,A2,A3] A1,A2,A3:変数、 定数

■解 説

RS-232C CH1からの数値出力です。 デリミタは 「スペース」 (&H20)、 ターミネーターは 「CR・LF」 です。

PRINT# 123 "'123'[CR][LF] と出力します。 "ASCIIコードで言えば [&H31][&H32][&H33][&H0D][&H0A] PRINT# A B "'(A)'[スペース]'(B)'[CR][LF] と出力します。 "ASCIIコードで言えば [(A)][&H20][(B)][&H0D][&H0A] "(A),(B)はそれぞれの変数の値を数字列化したものです。

※PRINT#はターミネーターとして 「CR・LF」 を出力します。 「CR・LF」 を出力したくないときはPUT#コマンドを使い ます。

※PRINT#,PUTS#は使用前にCNFG#でRS-232Cの初期化を行って下さい。

## **PRS**

LCD しんたい しんじょう しょうしょう しょうしょう しんしん しんじょう しんしん マンクリック 文字列表示 しょうしょう しょうしょう しょうしょう しょうしゅう しょうしゅう 文字列表示

■書 式 PRS n

n:表示文字数

■解 説

LCDに直前のコメント文を表示します。

LOC 1,2 'accel

PRS 5 71行2文字目から'accel' (5文字)を表示

LOC,PRC,PRD参照

## **PRX**

■書 式 PRX A A : 変数、 定数

### ■解 説

与えられた引き数をヘキサ表現で出力します。パラレル入力などを PRXで表示すればビット の状態がよくわ かります。

> $PRX$   $|N(0)$ &H0F  $PRX$   $|N(5)$ &HC0

PRINT参照

## **PULSE**

パルス しょうしょう しゅうしゅん しゅうしょう しゅうしょう しゅうしん しゅうしん しゅうしょく しゅうしょく

■書 式

PULSE n[,D1,D2] n:パルス発生数 -32767≦n≦32767 D1:ON時間 (単位100 $\mu$  SEC) 1≦D1≦32767 D2:OFF時間 $(\nexists 100 \mu$  SEC) 1≦D2≦32767

※PG -1の時はサポート無し

### ■解 説

固定デューティーのパルス出力コマンドです。 D1,D2を省略すると2msecの周期でパルス発生します。 D1,D2を10以 下にすると誤差が大きいので注意して下さい。出力する軸はAXISコマンドで設定します。PULSEでは座標管理を行 いません。

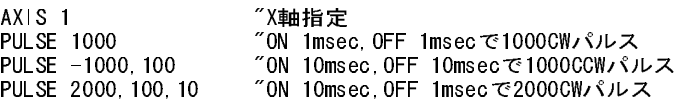

■PULSEコマン ドパルス レー ト

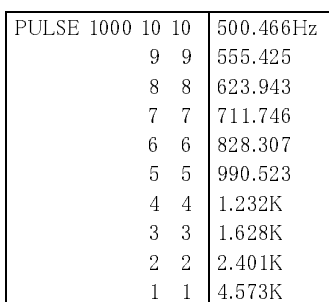

AXIS参照

デバッグ しょうしょう しゅうしょう しゅうしゅん こうしゅう かんこう かんきょう へキサ表現

## **PUT**

RS-232C ということについて しかしゃ こうしょう しゅうしょう はんしょう はんしょう じょうしょう にほん こうしょう こうしょう ほんこうしょう にんしゃ こうしょう

■書 式

PUT A1[,A2,A3] A1,A2,A3:変数、 定数 0≦A1,A2,A3≦&H7F

#### ■解 説

A1,A2,A3の値をアスキーコードとしてCH0に出力します。

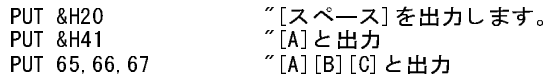

## **PUT#**

RS-232C CHIからの1文字出力

### ■書 式

PUT# A1[,A2,A3] A1,A2,A3:変数、 定数 0≦A1,A2,A3≦&H7F

#### ■解 説

A1,A2,A3の値をアスキーコードとしてCH1に出力します。

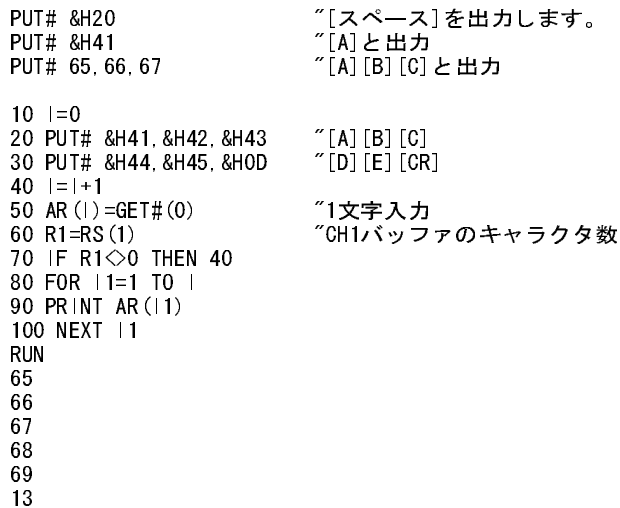

(このプログラムはコネクタJ1の8,9番ピンをショートさせなければ動作しません)

### ■片仮名などの送信方法

MPC-816はPRINTコマンドで片仮名などの8ビットキャラクターの送信が出来ません。 そこでPUTコマンドで1キャラク タずつ出力します。

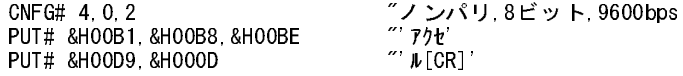

※PUT#は使用前にCNFG#でRS-232Cの初期化を行って下さい。

## **PUTS#**

RS-232C CH1からの文字列出力 しょうしょう しょうしょう しゅうしょう しゅうしゅん いちの文字列出力

■書 式 PUTS# A1[,A2,A3] A1,A2,A3:変数, 定数

#### ■解 説

PRINT#とほぼ同様ですがCRを出力しません。 また、 A1,A2,A3がSTR(n)であれば文字列出力となります。

PUTS# 123 456 789 "'123'[スペース]'456'[スペース]'789'と出力し[CR][LF]は出力しません。 PUTS# A B "'(A)'[スペース]'(B)'と出力します。(A)(B)は変数Aの値の数字列です。 100 'AYAKO 110 PUTS# STR(100) "'AYAKO'と出力されるのみ

## **QUIT**

タスク操作 タスクの停止 しょうしょう しょうしょう かんしょう かんしょう タスクの停止

### ■書 式

QUIT A1[,A2,A3] A1,A2,A3:タスクナンバー 1≦A1,A2,A3≦11

#### ■解 説

FORKされたプログラムの停止です。 FORKされたプログラムがENDで終了していれば不要です。 ※MPG-303を使用中(アクセス中)のタスクには直接QUITを実施しないで下さい。 必ずSTOPやBSY(n)を併用して下 さい。

FORK,CONT,PAUSE参照

## **REG**

MPG-301 X3202レジスタ読込み Xanada Xalaba Xalaba Xalaba Xalaba Xalaba Xalaba Xalaba Xalaba Xalaba Xalaba Xa

■書 式 REG(reg) reg:MPGアドレスとX3202の レジスタ/カウンタセレクトコード &Haaxx aa:MPGアドレス(省略時#1) xx:セレクトコード または -1~-4で動作状態ステータス読込  $-1:MPG#1 \sim -4:MPG#4$ 

# ■解 説

MPG-301に搭載されているパルス発生IC 「X3202」 のレジスタのデータを読込みます。 REG()は、 1または2byteの レジスタ読込みです。 3byte符号付きは読込みはREG3()です。

### WAIT REG(-1)=&H20 7MPG-301 #1 動作完了待ち

詳細 : 「MPG-301 製品別マニュアル」

CMND,REG3(),ST\_REG参照

## **REG3**

MPG-301 X3202レジスタ読込み

■書 式

```
REG3(reg)
 reg:MPGアドレスとX3202の
    レジスタ/カウンタセレクトコード
    &Haaxx 
     aa:MPGアドレス(省略時#1)
      xx:セレクトコード
```
■解 説

MPG-301に搭載されているパルス発生IC 「X3202」 のレジスタのデータを読込みます。 REG3()は3byte符号付き読 込みです。

C=REG3(&H0121) "カウンタA読込み

詳細 : 「MPG-301 製品別マニュアル」

CMND,REG(),ST\_REG参照

## **REM**

編集 ちょうしょう しゅうしゅ しゅうしゅん しゅうしゅん しゅうしゅん コメント

# ■書 式

REM 文字列

■解 説

コマンドはシングルクォート(')で代用します。REMと入力してもシングルクォートに置き変わります。コメント文はSTR() 関数の文字列定数として使用できます。

> 100 'COMMENT<br>110 PRINT STR(-1) 110 PRINT STR(-1) "「COMMENT」をPC画面に表示します

## **RENUM**

編集 文番号の編集

■書 式 RENUM [n,o,s] n:新文番号 0≦n≦32766 o:旧文番号 0≦o≦32766 s:ステップ量 1≦s≦1000

■解 説

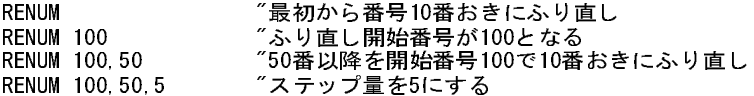

## **RETURN**

制御文 しょうきょう しゅうしゃ しゅうしょう しゅうしゅん サブルーチンリターン

■書 式 RETURN

#### ■解 説

サブールチンコールはRETURN文により元の実行ルーチンに戻ります。

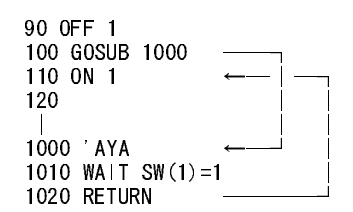

この様に、 RETURNはGOSUB次にジャンプします。 GOSUBのネスト(多重コール)は、 FOR文と併せて24レベルまで です。

#### GOSUB参照

## **RMOV**

パルス インストランス こうしょう しょうしょう しょうしょう しょうしょう メイト XY相対座標移動

■書 式 RMOV X,Y X,Y:定数、 変数

#### ■解 説

XY軸に対してX,Yパルス出力します。 直線補間、 相対座標移動です。 モード5,6ともコマンド上の扱いは全く同等 です。 最大スピードはACCEL、 スピードの変更はFEEDコマンドによって行います。 移動開始位置をX1,Y1とすると パルス発生後の位置X2,Y2は次の通りです。

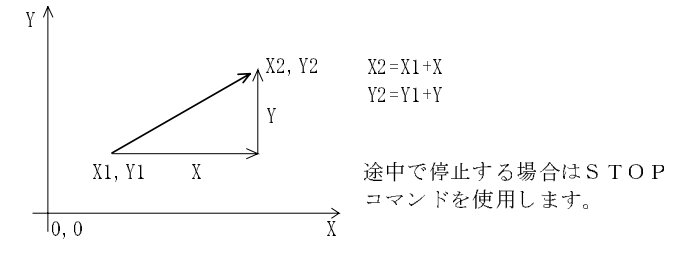

MOVE,RMVZ,MOVZ,D45参照
## **RMVZ**

**パルス スポーツ おおや おおや おおや おおや おおや アイス アイス アイス こうきょう こうきょう こうきょう こうきょうきょう こうきょうきょう こうきょうきょう こうきょうきょう こうきょう** 

■書 式 RMVZ Z,U Z,U:定数、 変数

### ■解 説

ZU軸に対してZ,Uパルス出力します。 直線補間、 相対座標移動です。 モード5,6ともコマンド上の扱いは全く同等 です。 最大スピードはACCEL、 スピードの変更はFEDZコマンドによって行います。 移動開始位置をZ1,U1とすると パルス発生後の位置Z2,U2は次の通りです。

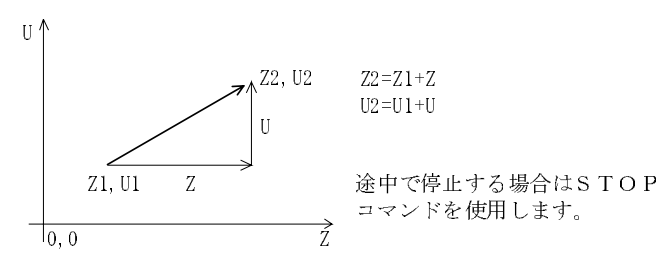

RMOV,MOVE,RMVZ,D45参照

## **RS**

RS-232C 受信キャラクタ数

■書 式  $RS(n)$  n:RS-232C番号 0または1 0:プログラムポート 1:CH1(ユーザー )

#### ■解 説

RS-232Cの受信キャラクタ数の読み取り。 通信データが入力されていればその数を返します。

PRINT RS(1)

12 "バッファに12個有る

CH1の入力バッファは64バイトです。

## **RSV**

## タスク操作 ちょうしょう しょうしょう しゅうしょう しんしゃ かんしゅう かんしゅう セマフォー

■書 式  $RSV(n)$ -1≧n≧-128(メモリー I/O)

#### ■解 説

セマフォ関数と呼ばれるものです。 複数のタスクで1個の装置を制御する場合にタスク間でインターロックをとる必要 があります。 この時にインタロックのテスト&セットをインタプリタで実施すると動作が保障されません。 RSV(n)はメモ リー I/Oに対してテスト&セットを実施します。

FORK 1,\*MPG1 FORK 2,\*MPG2 (略) \*MPG1 WAIT RSV (-1) =0 "セマフォ取得 MOVE 0,0 OFF -1 "セマフォ開放 GOTO \*MPG1 \*MPG2 WAIT  $RSV(-1)=0$ MOVE 1000,1000  $OFF -1$ GOTO \*MPG2

このプログラムでは2つのタスクが1つのMPG-303に対してコマンドを出力しますが、 セマフォ関数RSV(-1)によって それぞれのMOVEコマンドが衝突することなく実行されます。 セマフォの開放はOFFコマンドで行います。

## **RUN**

制御文 しょうしょう しょうしょう しゅうしょう かんしゅう かんこうしゅう プログラム実行

#### ■書 式 RUN n

 n:文番号(存在する文番号) 1≦n≦32766 またはラベル

#### ■解 説

プログラムを実行します。 プログラム編集直後はFROMに書き込んでから実行します。 実行終了番号は指定できま せん。 途中で実行を中止する場合は、 BRK,ENDコマンドをプログラム中に挿入します。 実行状態から元の初期状 態に戻す為にはリセットボタンを押すか、 キーボードで<Ctrl>+<A>キーを押します。 実行中に行番号の表示が必要 であればTONします。 TONの解除はTOFFです。

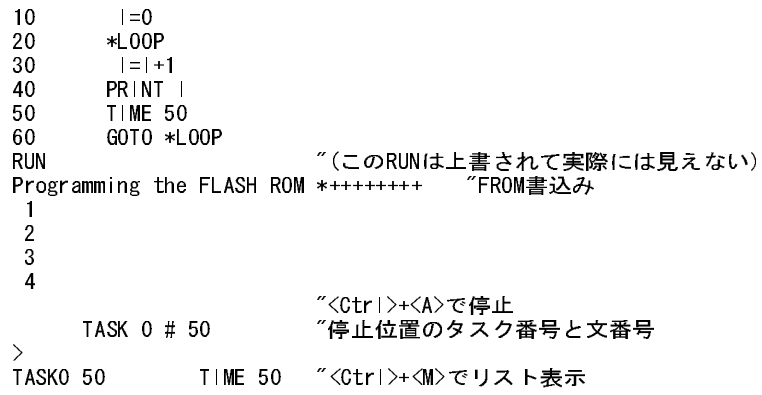

BRK,END,FWRITE,TON,TOFF参照

## **SET**

ー<br>アイルス しょうしょう しょうしょう しょうしょう しゅうしょう しゅうしょう JOG量設定

■書 式 SET n,i,j n:バンク  $0 \le n \le 3$  i:XYZのJOG量 -32767≦i≦32767 j:UのJOG量 -32767≦j≦32767

### ■解 説

ティーチモードのJOG量を設定します。 TEACH(T)コマンド実行時には 0~3 までのキーにより移動量を選択できま すが、 その値はこのSETコマンドで設定します。

> >SET 0 10 10 >SET 1 20 20

TEACH参照

## **SETIO**

 $1/0$  出力初期化

■書 式 SETIO

■解 説 出力の初期化に使用します。

>SETIO 7全部の出力を一括でオフします。

※メモリー I/Oもオフになります。

## **SETP**

パルス しょうしょう しょうしょう しゅうしょう しゅうしゅん しゅうしょう 点データの設定

■書 式 SETP n,x,y n:点番号(1~300) x,y : 変数、 定数 -8388607≦x,y≦8388607

■解 説

P(n)に座標x,yを入力します。 nを0とすると現在位置の意味となります。 SETPOS x,y は、 SETP 0,x,yとも記述できま す。 Z,Uに対してはSTPZUを用います。

> SETP 80,100,200 "P(80)のXを100,Yを200 STPZU 80,300,400 "P(80)のZを300,Uを400 SETP 81, X (0), Y (0) 7P (81)のX, Yを現在点 STPZU 81,Z(0),U(0) "P(81)のZ,Uを現在点 SETP 0,0,0 7現在点のX,Yを0,0<br>STPZU 0,0,0 7現在点のZ,Uを0,0  $"$ 現在点のZ,Uを0,0  $X=100$  Y=200 SETP 50, X, Y 7 変数でも可 SETP 100,X(100),0 "P(100)のYだけ0

STPZU,SETPOS参照

## **SETPOS**

パルス 現在位置の設定

■書 式 SETPOS x,y x,y:変数、 定数 -8388607≦x,y≦8388607

■解 説

現在位置を設定します。 原点復帰ではその位置を0,0に設定しますが、 これを変更する場合に用います。

HOME 0 7HOME後の位置は0,0になる SETPOS -10000,-10000 "その位置を-10000,-10000に変更

この例ではX,Yともに原点を負に値としています。 この様に原点を操作することにより実行エリアを増やすことができ ます。

SETP,STPZU参照

演算 いっちょう しょうしょう しゅうしょう しゅうしょう おおとこ 変数の初期化

■書 式 SETVAR V1,V2[,n] V1,V2:変数 n:変数、 定数(省略時0)

#### ■解 説

MPC-816の変数は下表の様に配列されています。 V1には低い方の変数名、 V2には高い方の変数名、 nには初期 化する値を設定するとV1とV2の間の変数がnになります。 nを省略すると0で初期化されます。

変数の配列

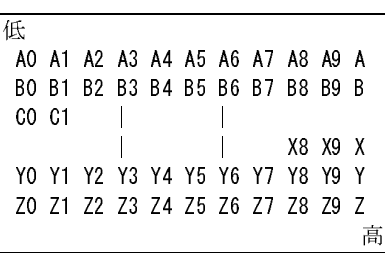

 $A=123$ 

SETVAR A0 Z 999 "A0からZまで、つまり全部を999にする SETVAR B0 B 0 "B行の変数を0にする SETVAR C2 C9 "C2,C3,C4,C5,C6,C7,C8,C9を0する SETVAR D0 D A "D行の変数を123にする

VLIST参照

## **SFDL**

**パルス マンス こうしょう こうしょう こうしょう こうしょう アイスカー マンス こうきょう こうきょう** アイスピード設定

### ■書 式

SFDL n n:加速パルス数 1≦n≦加速パルス数(ACCELで設定)

■解 説

FEDZの0~15は最高スピードを等分割して得ますが、FEDZ 15より更に遅いスピードを必要とする場合にはSFDLで 加速パルス数を強制的に変更することができます。 著しく遅いスピードを得ることができます。

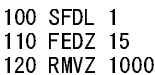

上記は加速距離1パルスのため全く加速しません。 加速パルス数についてはACCELを参照下さい。

## **SFTL**

■書 式 SFTL

#### ■解 説

AR(n)のデータを次の様にローテーションします。  $\rightarrow$ AR(2) $\rightarrow$ AR(1) $\rightarrow$ AR(0) $\rightarrow$ AR(31) $\rightarrow$ AR(n)をシフトレジスタとして使用することができます。

AR(),SFTR参照

## **SFTR**

■書 式

SFTR

■解 説

AR(n)のデータを次の様にローテーションします。  $\rightarrow$ AR(31) $\rightarrow$ AR(0) $\rightarrow$ AR(1) $\rightarrow$ AR(2) $\rightarrow$ AR(n)をシフトレジスタとして使用することができます。

AR(),SFTL参照

## **SHMZ**

■書 式 SHMZ u,z,s u:U軸原点復帰方向 1(CW),2(CCW),0(無し) z:Z軸原点復帰方向 4(CW),8(CCW),0(無し) s:原点復帰スピード 1≦s≦32767 PG -1 の時 sはPPS単位で設定1~2000pps

■解 説

原点復帰HOMZのz,u軸パルスの出力方向を定めます。

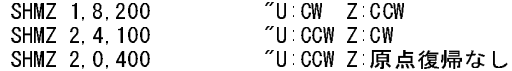

#### HOMZ参照

演算 スピュータ AR(n) の右シフト あかい あかい あかい あかい AR(n) の右シフト

パルス しょうしょう しょうしょう しんしゃ しんしゅう しゅうしゅん 原点復帰設定

## **SHOM**

パルス しょうしょう しょうしょう しゅうしょう しゅうしゅん しゅうしゅん 原点復帰設定

■書 式 SHOM x,y,s x:X軸原点復帰方向 1(CW),2(CCW),0(無し) y:Y軸原点復帰方向 4(CW),8(CCW),0(無し) s:原点復帰スピード 1≦s≦32767

 PG -1 の時 sはPPS単位で設定1~2000pps

### ■解 説

原点復帰HOMEのx,y軸パルスの出力方向を定めます。

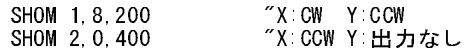

sと原点復帰時のパルスレートの関係は次の通りです。

MODE 5 及び MODE 6

 $F=8\times10e6/(413+(52\times s+351)\times n)$ 

nの値はSHRDによって変更されます。 デフォルトは4です。 sを10とすればF=2052.9となり2.05KHZとなります。 つま りパワーオン後SHOM 2,8,10を実行しHOMEすれば約2Kのパルスレートで原点復帰します。 約1KHzとするにはsを 30とします。

### HOME参照

## **SHRD**

パルス しょうしょう しゅうしょう しゅうしゅう しゅうしゅん 原点 センサー 比較回数

■書 式 SHRD n 2≦n≦10 (初期値4)

### ■解 説

HOME コマンドはパルスを出力する毎に原点入力をモニターし指定されたセンサーパタンと比較します。 この比較 回数を定めるのがSHRDです。サーボモータードライバーなどのZ相(C相)検出ではパルス幅の狭いことや、エンコー ダの振動などから検出が困難な場合があります。その時はSHRD 6~SHRD 8を指定し検出を確実なものとします。n の値と原点復帰スピードの関係はSHOM参照

#### HOME参照

## **SKIP#**

RS-232C 文字コード検索

■書 式 SKIP# n n:アスキーコード 0≦n≦&H7F

#### ■解 説

RS-232C CH1の受信バッファ先頭からnまでを読み捨てます。 指定された文字も読み捨てます。 相手から出力され た文字列が'A=123'の場合 SKIP# &H3D を実行すると、 'A='という文字列が読み捨てられ'123'という文字列が残り ます(&H3Dは'='です)。 この後、 GET#を実行すると'123'という数値を得ることができます。

> 受信バッファ先頭 ↓ A=123 ↑ SKIP# &H3D は'='まで読み捨てる

## **SKPSP#**

RS-232C スペースコードの検索

# SKPSP#

■書 式

### ■解 説

RS-232C CH1の受信バッファ先頭からスペースまでを読み捨てます。最初のスペース以外の文字がバッファの先頭 にきます。相手から出力された文字列がスペースで区切られている場合に使用します。'x= 123'の場合SKIP# &H3D を実行し、 さらにSKPSP#を実行すると'123'の文字列のみが残ります。

## **SLOW**

### ■書 式

SLOW n n:文字出力タイマ (1msec単位) 0≦n≦15

■解 説

MPC-816K以降無効(Rev-3.53sで確認)

メンテナンス 送出スピード設定

### ファイル おおもの おおとこ しょうしん おおとこ かんしょう しゅうしょう 点データ保存

# **SP**

### ■書 式 SP n n:ファイルメモリーナンバー  $0 \le n \le 3$

### ■解 説

点データをメモリエリアに保存します。 保存できるエリアは4つ用意されておりますが、 これらは配列エリアM(1200)~ M(5999)と共通になっていますので干渉しない様に使用して下さい。 SPで保存したデータの読み出しはLPです。 保 存先はSRAMです(フラッシュ ROMではありません)。

LP,M参照

## **SQR**

■書 式  $SQR(n)$  n:変数, 定数 0≦n≦32767

### ■解 説

nの平方根を求めます。

10 A=SQR(100) 20 PRINT A 30 END RUN 10

nを負の数とすると平方根は負の数で出力されます。

## **SQRT**

#### またま 演算 おおし おおし おおし おおし おおし おおし かんこう かんこう アクセス アカイ アカイ アカイ あいしゃ こうしゅう こうしゅう こうしゅう こうしゅう こうしゅう こうしゅう こうしゅう こうしゅう

■書 式 SQRT n m v n,m:変数,定数 >0 v:結果が入る変数

■解 説 n,mの平方根を求めます。 (v=root(n\*n+m\*m))

> >SQRT 3000 4000 V0 >PR V0 5000

## **ST\_REG**

#### ■書 式

ST\_REG reg data reg:MPGアドレスとX3202のレジスタ/カウンタセレクトコード &Haaxx aa:MPGアドレス(省略時#1) xx:セレクトコード data:設定データ

■解 説

MPG-301に搭載されているパルス発生IC 「X3202」 のレジスタにデータを書き込みます。

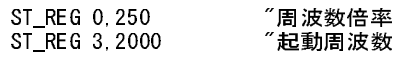

参照 : 「MPG-301 製品別マニュアル」

CMND,REG(),REG3()参照

MPG-301 X3202レジスタ書込

## **STOP**

■書 式 STOP n n:停止モード 1=減速停止 2=急停止 3=I/O指定 4=MPG停止 5=MPG停止解除 ※PG -1でのパルス発生はSTOPできません

■解 説

■n=1,2について

STOPコマンドは動作中のMPG-303を強制停止させます。nが1の時は減速停止となり、nが2の時は急停止となります。

■n=3について STOP 3,P,O P:ポート番号 -128≦P≦512 (#DEFS定義の文字列は不可,変数は可) O:I/O状態 0=OFF,1=ON

STOP 3,P,Oではポート 番号及びON/OFFの指定を実施する事によ り 直後の移動命令を減速停止するこ と が出来ます。

100 STOP 3,16,1 "SW(16)がONで減速停止に設定 110 MOVE 20000,20000 "STOP設定直後のコマンドに有効 120 MOVE 0,0 "この行には無効

STOP 3 はJOGには利きません。 JOGは実行後直ちに次の行に移行するのでSTOP 3は無効です。

10 PG 1 20 MODE 5 30 ACCEL 5000

40 STOP 3,0,1 "「SW(0)がONで停止」という設定 50 JOG 50,1 "PRGはこのJOGを実行してすぐ下へ 60 WAIT SW(1)=1 "PRGはここで入力待ちとなり 70 STOP 2 70 STOP 2 70 STOPで停止

#### ■STOP 4.5について

STOP 4はコマンドが実行された後のMPG-303のパルス発生機能を停止させます。 STOP 4がかけられたタスクがパ ルス発生中の場合は設定したパルス出力終了後に次のパルス命令を受付なくなります。 STOP 4はパルス発生コマ ンドを含むタスクのPAUSEやQIOTを行う場合に便利なコマンドです。 STOP 5はSTOP 4の解除です。 STOP 4が解 除されないままパルスコマンドを実行するとプログラムはそこでハングアップしてしまいます。

> 10 STOP 4 "このタスクのパルス機能停止 20 PG 1 7 TPGコマンドは大丈夫 30 MODE 6 "STOP 4状態ではハングアップする

#### ■STOPコマンド 使用上の注意

STOP,JOG,X(0),Y(0),BSY(0)などのパルス発生コマンドや現在点取得関数はMPG-303にアクセスします。 次のプロ グラムの様にこれらのコマンドや関数を連続して記述するとパルスが停止しなくなるなど、正常に動作しないことがあ ります。

> うまく動かない 100 JOG 100,1 110 WAIT SW(19)=1 "JOGとSTOPの間にはWAITがある=OK 120 STOP 1 130 Y=Y(0) "STOPの後にすぐ現在点を取得=NG 130  $Y=Y(0)$ <br>" 1 "この他にも PRINT X(0),Y(0),U(0)やMOVE,RMOV,ACCEL,FEEDなどのMPG-303に関する命令

対策 100 JOG 100,1 110 WAIT SW(19)=1 120 STOP 1 *"* 少しタイマ―を入れる。 130 Y=Y(0)

※STOPコマンド後の出力されたパルス数と座標値は整合されています。 ※STOPはHOME,PULSEコマンドにも有効です。 ※パルス発生中のタスクをPAUSE,QUITする場合はSTOPとBSY()で停止確認。 ※HOMEに対してもSTOPは有効ですがSTOP 1でも2でも急停止。 また、 BSYの戻り値は常に1です。

#### BSY()参照

## **STPZU**

パルス しょうしょう しょうしょう しゅうしょう しゅうしゅん しゅうしゅん 点データ設定

■書 式 STPZU n,z,u n:点番号 0≦n≦300 (0は現在点) z:Z座標の値(変数,定数) u:U座標の値(変数,定数)

#### ■解 説

P(n)のz,u座標値の設定。 SETPと同様ですが、 SETPはx,yの座標値の設定であるのに対しSTPZUはz,u座標値の設 定となります。 P(1)を x=100 y=200 z=0 u=90と設定するには、

> SETP 1,100,200 STPZU 1,0,90

と2つのコマンドで設定することになります。 nを0とすると現在位置設定となります。

SETP,SETPOS参照

### **STR**

文字列 - 文字列の呼出 - 文字列の呼出 - 文字列の呼出 - 文字列の呼出 - 文字列の呼出 - 文字列の呼出 - 文字列の呼出 - 文字列の呼出 - 文字列の呼出 -

■書 式  $STR(n)$  n:コメント文の文番号 1≦n≦32766 または -1 (-1は直前のコメント文を指定)

#### ■解 説

コメント文もしくはラベル文を出力する場合に使用。 関数の値としてはコメント文の文字列の値を返します。 nにラベ ルは使用しないで数値のみ使用して下さい。 与えられた文番号が無いと'VOID'を返します。 また、 nで指定された 値は RENUM 実行時には編集の対象から除かれます (使用する文字列を最初から 10 番おきに確保しておけばこの 問題はありません)。 この関数はPRINT文でも有効です。

#### 100 'Data A? 110 PRINT STR(100)

次のコマンドと関数により自由なフォーマットで通信することが可能となっています。 例えば、 次の様なフォーマット でデータを送りたい時は、 次の例の様になります。

'a=1000 b-2000CR' "この文字列を出力したい 1000 'a= 1010 'b= 1020 PUTS# STR(1000),1000 1030 PUTS# STR(1010),2000 1040 PUT# &H0D

次のサブルーチンは'AYAKO'を出力します。 この様に-1を使用すると文番号に依存しないのでプログラムの見通し がよくなります。

> 1000 \*AYAKO 1010 PRINT# STR(-1) 1020 RETURN

※コメントは12文字以下、 日本語不可 ※存在しない文番号や-2以下の数字を指定するとVOIDになります。

> 10 'ABC<br>20 PRINT 20 PRINT STR(5)<br>30 PRINT STR(-2  $PRINT$  STR( $-2$ ) RUN VOID VOID

### **SW**

**I/O ビット単位入力** 

■書 式  $SW(n)$  n:ポート番号 0≦n≦255 I/O -128≦n≦-1 メモリー I/O

■解 説

SW(n)は、0または1の値を返します。指定ポートがONであれば1、OFFであれば0を返します。SW(n)は、IF文、WAIT 文等と組み合わせて使用する関数です。

#### WAIT SW(5)=1 "ポート5がONになるまで待つ

SW(n)は2回ポートを読み、 その値が確定している時に関数から抜けてその値を返します。 SW(n)の論理反転として !SW(n)、 2度読み無しのHSW(n)、 又、 その論理反転として!HSW(n)があります。 ※MPC-816Kより5msecフィルターは無くなりました。

> 実行スピード測定サンプル FOR I=1 TO 1000  $A=SW(0)$ NEXT I <実行結果> 816K:100mSec =0.1mSec/1回 816X:5006mSec=5mSec/1回

※MBK-816の入力で

#### $IF$  SW (50000) =1 THEN  $*ABC$

と書くと !! Too Long} エラーになります。 回避策は

 $AO=50000$ <br> $IF SW (AO) = 1 THEN *ABC$  $"50000$ を変数にして文を短くする

IN,HSW,!SW参照

## **!SW**

■書 式  $!SW(n)$  n:ポート番号 0≦n≦255 I/O -128≦n≦-1 メモリー I/O

SW参照

## **SYS**

タイマー システムクロック読込

■書 式  $SYS(n)$  n=0 1m秒カウント値 n<>0 カウント値をnで除算して返す (SYS(1000)とすると秒単位)

### ■解 説

パワーオン後から1m秒単位でカウントしている内部タイマーを読み取ります。 内部タイマーは0~&H1FFFFFFFで、 最大約149時間(6.2日)までカウント可能です。 ソフトリセットはできません。

> >PR SYS(0) 10679 "パワーオンから約10秒経過  $>$ PR SYS(2)<br>8015 8015 "カウンタ値/2 (少数点以下切り捨て)

これはソフトタイマーです。 マルチタスク停止中はタイマーのカウントも停止します。 例えば、 PG -1でハルス発生を 行っている間は進みません。

MPC-816の変数は符号付き3Byte長なので&H7FFFFFを超える値をロードすると負の値となります。 例えば、 SYS(0) (mSec単位) で変数にロードできるのは最大 &H7FFFFF = 8388607ms = 139m = 2.3時間まで、 SYS(1000) (Sec単位) とすれば内部タイマー最大値の536870秒まで扱えます。

> >T0=SYS(0) " power on 後約2時間半経過 >PR T0 -7869273 " &H87ECA7 = 8907943 オーバーフロー >T0=SYS(1000) >PR TO<br>8908 8908 " 1/1000すればオーバーフローしない

※内部タイマー値がオーバーフローしたときの値は不定。

※内部タイマーには数%の誤差があります。 また、 原発のセラロックにも周波数精度±0.5%、 温度安定性±0.2% の誤差がありますので、 必要に応じてボード毎に補正してください。

※サポートはRev-3.53以降

## **T**

■書 式 T

TEACH参照

## **TAIL**

## 編集 まんだい おおし おおし おおし おおし おおし おおおし プログラム最終番号表示

■書 式 TAIL

■解 説

プログラム文番号の最大値を返します。編集中にプログラムを追加するとき、最終の文番号を知らないと不便な場合 があります。 TAILによって得られた文番号より大きな文番号を与えてプログラムを追加します。

## **TASK**

■書 式

TASK(n)

 n:タスク番号  $-1 \leq n \leq 11$ 

 -1:自分のタスク番号取得 0~11:タスクの状態

■解 説

タスクの状態監視関数です。 n=-1で自分のタスクのナンバーを得ることが出来ます。 0~11の値を与えると対応する タスクの状態を返します。 戻り値

 0:実行中 4:一時停止中 (PAUSE状態) 7:未使用 (QUIT状態)

例えばコマンドで実行すると次の様になります。

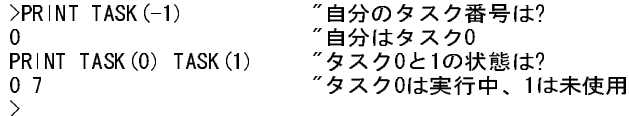

■リセット状態の判別

n=15でMPCの再起動状態を知ることができます。 TASK(15)

戻り値

 0:電源オンによる起動 1: リセットSWによる起動 2:バッテリエラー

タスク操作 さんじょう かんしょう かんしょう かんしゅう かんしゅう タスクの状態監視

## **TEACH**

パルス ちょうしょう しゅうしゅう しゅうしゅん こうしゅう かんこう ティーチモード

### ■書 式

TEACH (省略形 T)

#### ■解 説

MPC-816は4軸のデータを扱うことができます。 点データP(n)は4次元のベクトル量となっており、 ティーチング及び SETP,STPZUコマンドによって値を設定できます。 ティーチモードへ移項する為にはTまたはTEACHと入力します。 この時、 現在位置、 インチング量がそれぞれ表示されます。 インチング量はSETコマンドによって0~3まで定めるこ とができます。 このモードは、 キーを1つ押す度に所定の動作を実施します。

#### キー 動作

- [0] インチング量0を選択し ます。
- [1] インチング量1を選択し ます。
- [2] インチング量2を選択し ます。
- [3] インチング量3を選択し ます。
- [X] +X方向へインチング量だけ移動します。
- [x] -X方向へインチング量だけ移動し ます。
- [Y] +Y方向へインチング量だけ移動し ます。
- [y] -Y方向へインチング量だけ移動し ます。
- [U] +U方向へインチング量だけ移動し ます。
- [u] -U方向へインチング量だけ移動します。
- [Z] +Z方向へインチング量だけ移動します。
- [z] -Z方向へインチング量だけ移動します。
- $[O]$   $\#$   $\rightarrow$   $\text{row}$
- [F] ポー ト OFF
- [P] テ ィ ーチングモード で、'P'が押される と点番号の入力モード と な り ます。改行があ り 'P'表示 の後に番号を入力する と現在位置を憶えます。
- [Q] ティーチングモード終了
- [ ] (スペース) AXIS切り換え
- [Tab] (タ ブ) PG1~3選択(MPG-303使用の場合)
- ※インチングとはキーを1回押すごとに一定量移動すること。

※ティーチングモードにはターミナルソフトからしか入れません。 操作パネルのスイッチなどでポイントを設定したい ときはJOG,SETP,STPZU等を使いプログラムします。

※MPCINIT直後は 「PG -1」状態(MIF-816 J5からパルス発生)になっています。MPG-303を使う場合は事前に 「PG n」コマンドを実行して下さい。 PGはプログラムにも記述して下さい。 PG参照

■ティーチング例 ティーチングは最初は大きなJOG量で粗く、だんだん細かく動かして正確に位置を教えます。

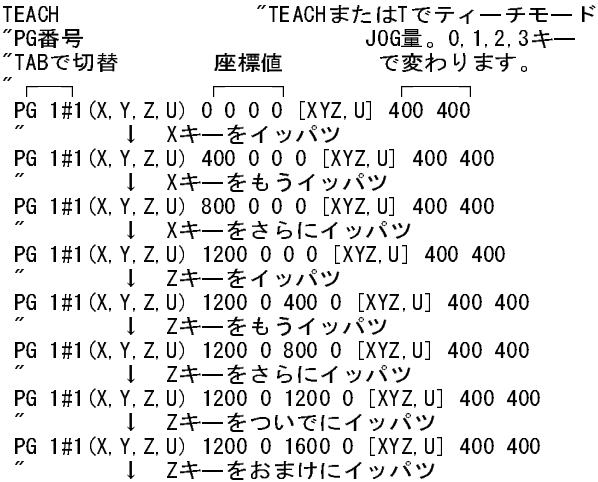

 PG 1#1(X,Y,Z,U) 1200 0 2000 0 [XYZ,U] 400 400  $\mathbb{Z}$   $\downarrow$  P1 "確定位置で'P'キーを押し番号を入力=ここがP(1)  $\mathbb{Z}$   $\downarrow$  PG 1#1(X,Y,Z,U) 1200 0 2000 0 [XYZ,U] 400 400 ↓ Xキーを5ハツ PG 1#1(X,Y,Z,U) 3200 0 2000 0 [XYZ,U] 400 400 ↓ Zキーを4ハツ PG 1#1(X,Y,Z,U) 3200 0 3600 0 [XYZ,U] 400 400  $\mathscr{I}$   $\downarrow$  P2 "確定位置で'P'キーを押し番号を入力=ここがP(2)  $\mathscr{I}$   $\downarrow$  PG 1#1(X,Y,Z,U) 3200 0 3600 0 [XYZ,U] 400 400  $\downarrow$  Q "ティーチングモードの終了はQキー PLS "点データの一覧を表示 P(1): 1200 0 2000 0 P(2): 3200 0 3600 0 P(3): 0 0 0 0  $P(4) = 0 0 0 0$  P(5): 0 0 0 0 P(6): 0 0 0 0 P(7): 0 0 0 0 P(8): 0 0 0 0 P(9): 0 0 0 0 P(10): 0 0 0 0 ok

■プログラム例

 LIST 10 HOME 0 20 \*LOOP 30 MOVE P(1) "ティーチングしたP(1)に移動 35 MOVZ P(1) 40 PRINT P(0) "現在の座標値を表示 50 TIME 10<br>60 MOVE P(2)  $"$ ティーチングしたP(2)に移動 65 MOVZ P(2) 70 PRINT P(0) 80 GOTO \*LOOP >RUN 1200 0 2000 0 3200 0 3600 0 1200 0 2000 0 3200 0 3600 0 1200 0 2000 0

## **THEN**

■書 式 IF~条件式~THEN n IF~条件式~GOSUB n n:文番号 1≦n≦32766 またはラベル

#### IF参照

制御文 しょうしょう しょうしょう しゅうしょう しゅうしゅん かんしゅう あいしゃ タック 条件分岐

## **TIME**

■書 式 TIME n n:タイマー値 0≦n≦8388607

■解 説

時間待ちのタイマーです。 10msec単位です。

### TIME 100 (100×10msec=1000msec=1秒)

引き数に X(n)、 M(n)などの配列は使えません。 定数または変数にして下さい。

T0=X(1) TIME T0

## **TMOUT**

タイマー タイムアウト設定

### ■書 式

TMOUT n n:タイマー値 0≦n≦8388607

■解 説

WS1(),WS0()のタイムアウト時間を設定します。 10msec単位です。 TMOUTは随時変更することができますが、 最後 に実行された値が全てのWS1(),WS0()関数に適応されます。 ※タイムアウト付き関数実行中に別のタスクでTMOUT値を変更しても待ち時間は変わらない。

WS1,WS0,HWS1,HWS0参照

## **TOFF**

デバッグ おおおおお おおおお おおおお おおおお おおおお トレースモード解除

■書 式 TOFF

■解 説 タスク0でのみ有効

TON参照

タイマー しょうしょう しゅうしゃ しゅうしゃ こうしゃ アクリン ディレイタイマー

## **TON**

デバッグ しょうしょう しょうしゃ しんしん しゅうしゅん あいしゅう トレースモード設定

■書 式 TON

#### ■解 説

メインタスク(タスク0)のみに適用。 ダイレクトコマンドで実行します。 トレースモードは<Space>キー入力によって一時 停止します。 一時停止中には次の操作ができます。

 操作キー 動作 <Space>
1ステップ実行 <Ctrl>+<C> 中止 <Q> コマンド モードへ復帰 その他のキー 継続 <Q>キー操作後はCNTで再実行、 <Ctrl>+<C>で中止します。 TONモードの解除はハードリセットかTOFFを実行し ます。

TOFF参照

## **TST#**

RS-232C キャラクタの分類

### ■書 式

 $TST#(n)$ n:ダミー (0)を設定

### ■解 説

RS-232C CH1バッファの先頭文字がどの様な種類のものであるか類別するものです。 文字を取り出すことなく判別 します。

戻り値 0:キ ャラクタ無し 1:数字 2:数字記号(+/-) 3:その他の記号 4:英字 5:制御文字

例)バッファに'ABC'という文字列があるときTST#(0)を実行すると、

#### PRINT TST#(0) 4

となります。 これは先頭の文字'A'が英字である為です。

## **U**

パルス しょうしょう しゅうしょう しんしょう しんしょう しゅ 座標取り出し

■書 式  $U(n)$  n:点番号  $0 \le n \le 300$ 

■解 説

U座標値を返します。 n=0の時は現在位置となります。

PRINT U(100) 90

上はP(100)のUの値が90であるということです。 ティーチングプログラムでは、

STPZU 3, Z(0) U(0)

を実行する と 、P(3)に現在のZ及びUの値を設定する こ と になり ます。また、U(n)は配列と し て使用する事が出来ます。

 $U(n)=100$  $U(n) = U(3) + A1$ 

※MPG-303が無い状態でU(0)を実行すると !! PG Comunication error

## **URANG**

■書 式 URANG max,min max:上限 min:下限 -8388607≦min<max≦8388607

■解 説

初期値は不定です。 プログラムで初期化して下さい。

XRANG,YRANG,ZRANG参照

## **V\_SWAP**

メンテナンス あんしゃ あんしゃ しゅうしゃ しゅうしゃ あいしゅう あいしゅう 版切り替え

■書 式 V\_SWAP

■解 説 P/Z版を切り替えます。

> TNYFSC(R) Rev-3.53s [VER-PmaX2044] "P版 Copyright(C)by ACCEL CORP/BC-SOFT [300p MPC-816K MPG MODE5|6]K8a9  $TNFSC(R)$  Rev-2.50b [VER-Zmx1729] Copyright(C)by ACCEL CORP/BC-SOFT [255point MPC-816K MODE1~4]K8a9

"V\_SWAP実行後は電源再投入<br>"Z版

**アルス アンストランス こうしょう しょうしょう しょうしょう かいしょう しょうしょう あいしゃ しょうしょう しょうしょう しょうしょう しょうしょう** 

※出荷時はP版です。 Z版はリピート ・ 保守用として残されているものです。 新規製作はP版でご使用下さい。

## **VER**

メンテナンス バージョン表示

### ■書 式

VER

### ■解 説

バージョンにはバージョンナンバとそのリリースデートが表示されます。 バグレポート等の照合では、 このバージョン 表示によりどの問題を含むかをユーザーで判断して下さい。 VER 0とすればソフトの履歴を表示します。

## **VLIST**

#### デバッグ あんない かんじょう かんじゅう かんじゅん あんない あいかん 変数の一覧表示 ■書 式 **VLIST** ■解 説 A0~Zの変数の一覧表示です。 A0=9999 >A=12345 >VLIST A0~9,A: 9999 0 0 0 0: 0 0 0 0 0: 12345 B0~9,B: 0 0 0 0 0: 0 0 0 0 0: 0 C0~9,C: 0 0 0 0 0: 0 0 0 0 0: 0 D0~9,D: 0 0 0 0 0: 0 0 0 0 0: 0 E0~9,E: 0 0 0 0 0: 0 0 0 0 0: 0 F0~9,F: 0 0 0 0 0: 0 0 0 0 0: 0 G0~9,G: 0 0 0 0 0: 0 0 0 0 0: 0 H0~9,H: 0 0 0 0 0: 0 0 0 0 0: 0 I0~9,I: 0 0 0 0 0: 0 0 0 0 0: 3600 J0~9,J: 0 0 0 0 0: 0 0 0 0 0: 1000 K0~9,K: 0 0 0 0 0: 0 0 0 0 0: 10000 L0~9,L: 0 0 0 0 0: 0 0 0 0 0: 0 ok さんじょう しんしゃ しんじょう しゅうしゃ じんこう こうかい しんしゅう しんしゅう ひんじゅん しんしゃ おろん しんしゃ ひんじょう ひんしゃ むしゃ じんしゅう しんしゅう じんしゃ しんしゃ しんしゃ しんしゅう しんしゅう しんしゅう しんしゅう しんしゅう しんしゅう しんしゅう しんしゅう しんしゅう しんしゅう >SETVAR A0,A,0 >VLIST A0~9,A: 0 0 0 0 0: 0 0 0 0 0: 0 B0~9,B: 0 0 0 0 0: 0 0 0 0 0: 0 C0~9,C: 0 0 0 0 0: 0 0 0 0 0: 0 D0~9, D: 0 0 0 0 0 0 0 0 0 0 0 0 E0~9,E: 0 0 0 0 0: 0 0 0 0 0: 0 F0~9,F: 0 0 0 0 0: 0 0 0 0 0: 0 G0~9,G: 0 0 0 0 0: 0 0 0 0 0: 0 H0~9,H: 0 0 0 0 0: 0 0 0 0 0: 0 I0~9,I: 0 0 0 0 0: 0 0 0 0 0: 3600 J0~9,J: 0 0 0 0 0: 0 0 0 0 0: 1000 K0~9, K 0 0 0 0 0 0 0 0 0 0 0 10000 L0~9, L: 0 0 0 0 0 0 0 0 0 0 0 0 ok >

SETVAR参照

## **VPLS**

パルス しょうしょう しょうしょう しゅうしょう しゅうしょう おうしゅん あいかん かいしょう かいしょう

### ■書 式

VPLS p r c p:出力ポート(out0かMIF-816のJ5)  $CW = 1,4,16,64$   $(1=X,4=Y,16=U,64=Z)$  CCW=2,8,32,128 (2=X,8=Y,32=U,128=Z) r:オフパルス幅 2.17μ秒\*r (次の変数がオンパルス幅。例えばrがB0ならB1がオンパルス) c:パルスカウンター (省略可) 出力パルス数を記録する変数

### PLS\_MIF,WPLS参照

## **WAIT**

■書 式 WAIT 条件式

### ■解 説

条件式が成立するまで停止します。 WAIT SW(n)=0 SW(n)がOFFになるまで待つ WAIT SW(n)=1 SW(n)がONになるまで待つ 変数の条件待ちも可能な為、 次の表現をとることができます。 WAIT A=1 変数Aが1になるまで待つ この場合、 他のタスクでAにセットしない限りそのタスクでは条件を待ち続けます。 条件式はIF文で使用されるものと 同一です。

```
WAIT A<>B AとBが等しくない
WAIT A><B AとBが等しくない
WAIT A=B AとBが等しい
WAIT A>B AよりBが小さい
WAIT A<B AよりBが大きい
WAIT A=>B AよりBが小さいか等しい
WAIT A>=B AよりBが小さいか等しい
WAIT A=<B AよりBが大きいか等しい
WAIT A<=B AよりBが大きいか等しい
```
入力ポート1の信号に従って出力ポート2を制御しています。

100 #DEFS SEN1 1 110 #DEFO SOL1 2 120 \*LOOP 130 WAIT SW (SEN1) =  $1$ 140 ON SOL1 150 WAIT SW(SEN1)=0 160 OFF SOL1 170 GOTO \*LOOP

制御文 あんしゃ あんしゃ おおやく かんしゃ おおやく かんしゅう うちのう 条件待ち かんきょう

### ■書 式

WPLS p r c p:出力ポート(out0かMIF-816のJ5)  $CW = 1,4,16,64$   $(1=X,4=Y,16=U,64=Z)$  CCW=2,8,32,128 (2=X,8=Y,32=U,128=Z) r:オフパルス幅 2.17μ秒\*r (次の変数がオンパルス幅。例えばrがB0ならB1がオンパルス) c:パルスカウンター (省略可) 出力パルス数を記録する変数

#### ■解 説

拡張パルス発生機能。 WPLS,VPLSはPWMライクなコマンドです。 周波数設定方法のほかはYPLSと同様の使用方 法になります。 注意としてYPLS,WPLSはタイマー 3、 ZPLS,VPLSはタイマー 2を共有しているため、 それぞれ排他 的にしか使用できません。

#### WPLS A,B0,C0

前記のAはポート指定です。 YPLSと同様です。 B0はオフ時間を規定します。 時間の単位は2.17μ秒です。 50~ 65535(0.1m秒~0.14秒)まで指定できます。 オン時間を規定するのは次のアドレスの変数です。 この場合B1がオン 時間指定変数です。 50以下を指定するとパルスが正常でなくなったり、 他のコマンドを受け付けなくなります。 C0は カウンタの指定です。 停止方法と停止待ち方法はYPLSと同様です。 パルス出力は初期状態でout0(MPC-816の出 力)からですがPLS\_MIFでMIF-816 J5コネクタに変更できます。

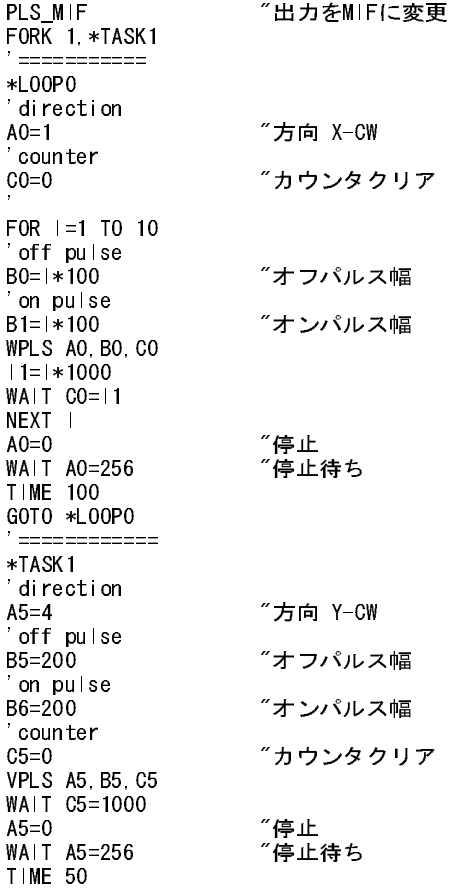

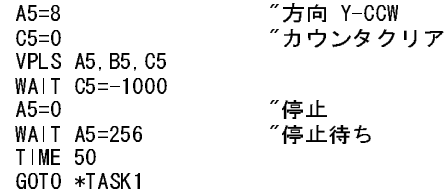

PLS\_MIF,VPLS参照

## **WS0**

I/O タイムアウト付入力

■書 式  $WS0(n)$  n:ポート番号 0≦n≦255 I/O -128≦n≦-1 メモリー I/O

#### ■解 説

タイムアウト付きウェイト関数。 インターロックとしては次のコマンドと同様です。  $WS0(n)$  WAIT SW(n)=0  $WS1(n)$  WAIT SW(n)=1 これらは関数として用います。 タイムアウト機能が追加されており、 タイムアウトか条件成立で関数から抜けます。 WAITの条件が成立すれば0、 タイムアウトならば1を返します。 時間設定はTMOUTコマンドで行います。

> 10 TMOUT 500 20 IF  $WS1(-1) = 1$  THEN  $*TMOUT$  25 'OK 27 PRINT STR(-1) 30 END 40 \*TMOUT 50 'TMOUT 60 PRINT STR(-1) 70 END >OFF -1 "メモリ|/0 -1 をオフ >PR SW(-1) "確認 0<br>>Run >RUN *"*PRG実行<br>TMOUT *"*5秒内に - TMOUT - ^^ ~ ^^ ^^ ^^ ^^ ^^ ^^ ^^ で1を返し\*TMOUTを実行<br>>ON -1 - ^ ^ メモリ! /0 -1 をオン >ON -1 "メモリI/O -1 をオン >PR SW(-1) "確認 1<br>>Run >RUN "PRG実行 OK "条件成立しているので0を返しIF文の次行へ。

TMOUT,WS1参照

## **WS1**

I/O タイムアウト付入力

■書 式  $WS1(n)$  n:ポート番号 0≦n≦255 I/O -128≦n≦-1 メモリー I/O ■解 説

 $WS0(n)$  WAIT SW(n)=0  $WS1(n)$  WAIT SW(n)=1 タイムアウト時間はTMOUTで設定。 戻り値 0:条件成立 1:タイムアウト

TMOUT,WS0参照

## **X**

■書 式  $X(n)$  n:点番号 0≦n≦300

■解 説

X座標値を返します。 n=0の時は現在位置となります。

>PRINT X(3) Y(3) 100,200

P(3)のX,Yの値が100,200であることを表示しています。

#### SETP 10,X(0),Y(0)

P(10)を現在位置のX,Y値に設定します。 また、 X(n)は配列として使用する事が出来ます。

 $X(1)=100$  $X(2)=X(3)+A1$ 

※MPG-303が無い状態でX(0)を実行すると !! PG Comunication error

パルス X軸座標取り出し

## **XRANG**

■書 式

XRANG max,min max:上限 min:下限 -8388607≦min<max≦8388607

#### ■解 説

XRANG~ZRANGはJOGコマンドによる移動領域を制限するものです。 指定した値に対してレンジで256パルスの誤 差を持ちます。

### XRANG 10000,0

と指定すると実際にはコマンドは9989の位置で停止します。 この計算方法は次の通りです。 整数で演算します。

#### $n' = (n/256) \times 256$

これは、 内部処理が最下位バイトを切り捨てて評価している為に発生します。 初期値は不定です。 プログラムで初 期化して下さい。

YRANG,URANG,ZRANG参照

## **Y**

パルス Y座標取り出し

■書 式  $Y(n)$  n:点番号 0≦n≦300

■解 説

Y座標値を返します。 n=0の時は現在位置となります。

 $>$ PRINT X(3) Y(3) 100,200

P(3)のX,Yの値が100,200であることを表示しています。

### SETP 10,X(0),Y(0)

P(10)を現在位置のX,Y値に設定します。 また、 Y(n)は配列として使用する事が出来ます。

#### $Y(1)=100$  $Y(2)=Y(3)+A1$

※MPG-303が無い状態でY(0)を実行すると !! PG Comunication error

### ■書 式

YPLS p,r,c p:出力ポート(out0かMIF-816のJ5)  $CW = 1,4,16,64$   $(1=X,4=Y,16=U,64=Z)$  CCW=2,8,32,128 (2=X,8=Y,32=U,128=Z) r:パルスレート 10pps~3000pps程度 c:パルスカウンター (省略可) 出力パルス数を記録する変数

■解 説

拡張パルス発生機能。 引数はかならず、 変数で指定します。 コマンド実行前に第一、 第二引数の値を決めてお かないと正しく動作しません。 第一引数、 第二引数を動作中に変更するとパルス出力を停止、 あるいはポート変更 できます。 また、 第二引数に指定した変数を変更することによって、 パルスレートも動的に変更できます。 ZPLSは YPLSと同等のコマンドでYPLS,ZPLSは同時に使用することができます。 停止待ちはクリアしたポート変数が256にな るのを待ちます。 パルスはデューティー 50%の正方波形です。 パルス出力は初期状態でout0(MPC-816の出力)か らですがPLS\_MIFでMIF-816 J5コネクタに変更できます。

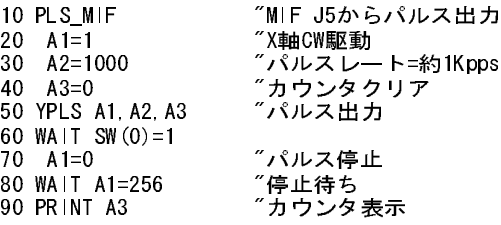

PLS\_MIF,ZPLS参照

## **YRANG**

■書 式 YRANG max,min max:上限 min:下限 -8388607≦min<max≦8388607

■解 説

初期値は不定です。 プログラムで初期化して下さい。

XRANG,URANG,ZRANG参照

**アンストランス アンストランス こうしょう しょうしょう しょうしょう かいしょう しょうしょう しょうしょう しょうしょう しょうしょう しょうしょうしょう** 

# **Z**

■書 式  $Z(n)$  n:点番号  $0 \le n \le 300$ 

### ■解 説

Z座標値を返します。 n=0の時は現在位置となります。

 $>$ PRINT Z(3) 100

P(3)のZの値が100であることを表示しています。

SETP 10, Z(0), U(0)

P(10)を現在位置のZ,U値に設定します。 また、 Z(n)は配列として使用する事が出来ます。

 $Z(n)=100$  $Z(n)=Z(3)+A1$ 

注)MPG-303が無い状態でZ(0)を実行すると !! PG Comunication error

## **ZPLS**

パルス しょうしょう しょうしょう しゅうしょう しゅうしょう おうしゅう あいじん おおし かいかん かんきょう

■書 式 ZPLS p,r,c p:出力ポート(out0かMIF-816のJ5)  $CW = 1,4,16,64$   $(1=X,4=Y,16=U,64=Z)$  CCW=2,8,32,128 (2=X,8=Y,32=U,128=Z) r:パルスレート 10pps~3000pps程度 c:パルスカウンター (省略可) 出力パルス数を記録する変数

PLS\_MIF,YPLS参照

## **ZRANG**

■書 式 ZRANG max,min max:上限 min:下限 -8388607≦min<max≦8388607

■解 説

初期値は不定です。 プログラムで初期化して下さい。

### XRANG,YRANG,URANG参照

アンスティックス しょうしょう しょうしょう しょうしょう しゅうしょう しゅうしょう しゅうしょう しょうしゅう しょうしょう しょうしゅう しょうしゅう しゅうしょう しゅうしょう しゅうしょく しゅうしょく しゅうしょく しゅうしょく しゅうしょく しゅうしょく しゅうしょく しゅうしょく しゅうしょく しゅうしょく しゅうしょく しゅうしょく しゅうしょく